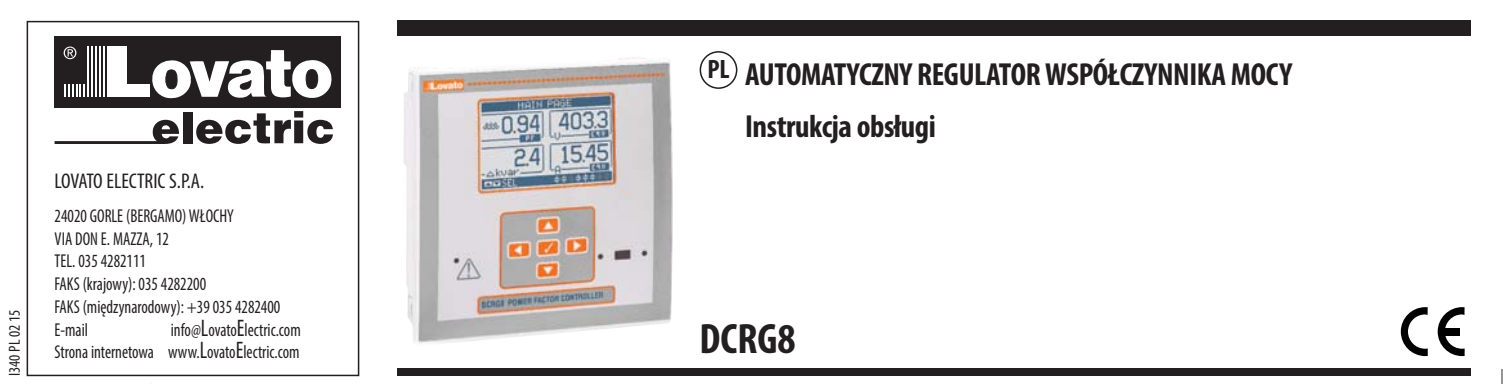

### $\angle$ **UWAGA!**

- Przed użyciem i instalacją urządzenia należy uważnie przeczytać niniejszą instrukcję.  $\overline{a}$
- Tego typu urządzenia muszą być instalowane przez wykwalifikowany personel, zgodnie z obowiązującymi przepisami, w celu uniknięcia obrażeń osób lub uszkodzenia przedmiotów.  $\frac{1}{2}$
- e za zaprawanienia za zaprawanienia za ostatni zali za ostatni za zaprawanienia za zaprawanienia za zaprawanienia za<br>Przed rozpoczęciem jakichkolwiek prac na urządzeniu należy odłączyć napięcie od wejść pomiarowych i zasil  $\frac{1}{2}$
- $\overline{a}$
- $\overline{\phantom{0}}$
- Produkty opisane w niniejszym dokumencie mogą być w każdej chwili udoskonalone lub zmodyfikowane. Opisy oraz dane katalogowe nie mogą mieć w związku z tym żadnej wartości umownej.<br>W instalacji elektrycznej budynku należy u  $\overline{a}$
- Urządzenie należy czyścić miękką szmatką, nie stosować środków ściernych, płynnych detergentów lub rozpuszczalników  $\overline{a}$

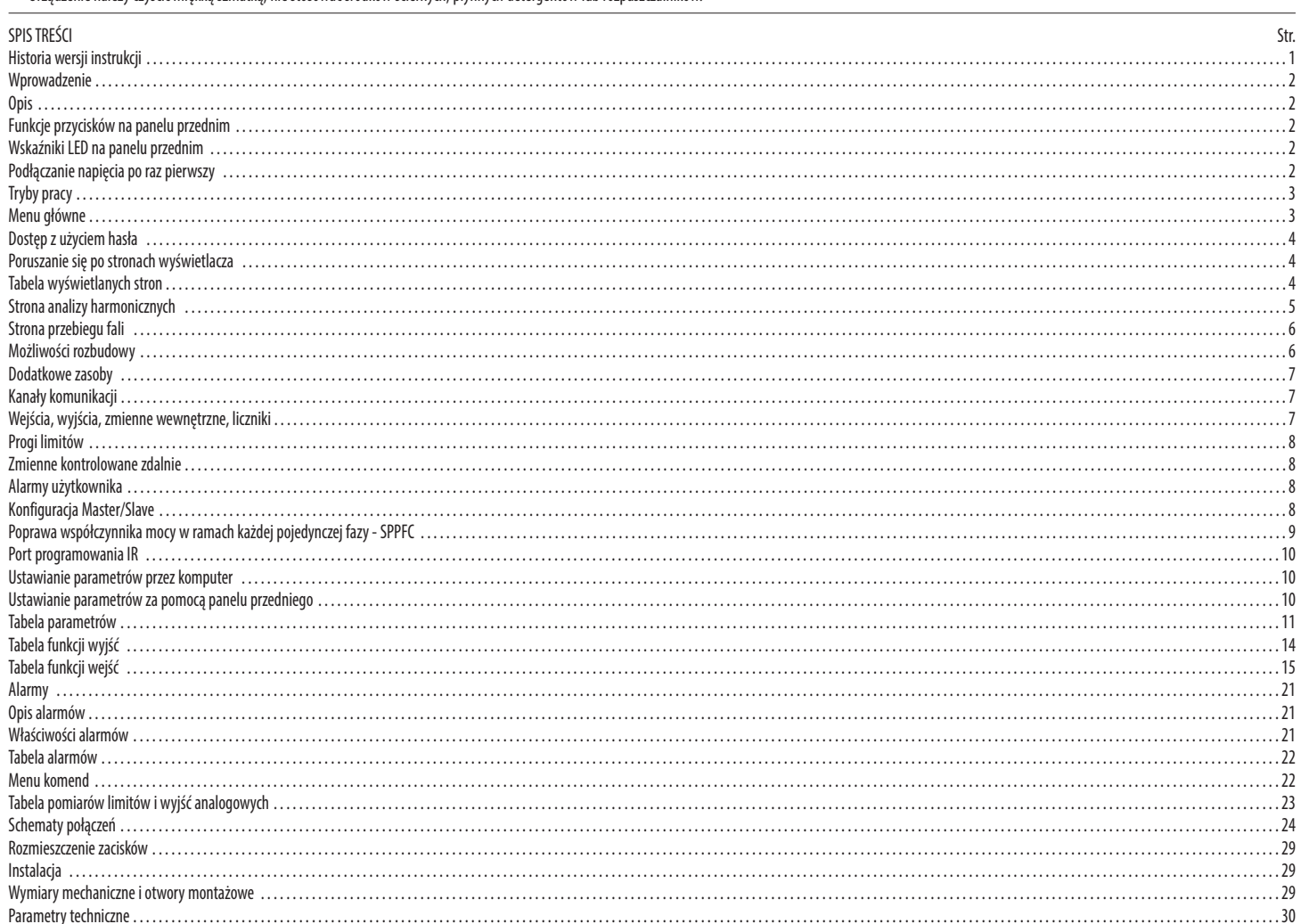

### HISTORIA WERSJI INSTRUKCJI

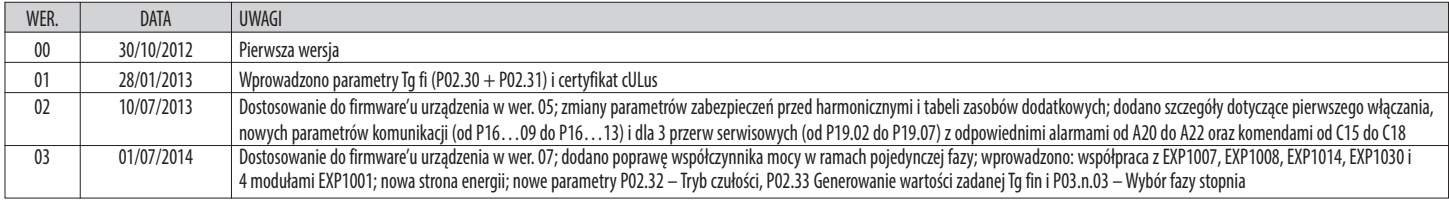

## WPROWAD7FNIF

Automatyczny regulator współczynnika mocy DCRG8 zaprojektowano, aby oferować najnowocześniejsze funkcje niezbędne w przypadku zastosowań w zakresie kompensacji współczynnika mocy. Wykonany z zastosowaniem specjalnej obudowy o niezwykle kompaktowych wymiarach, regulator DCRG8 łączy w sobie nowoczesny projekt w części przedniej, co pozwala na praktyczny montaż oraz możliwość rozbudowy w części tylnej, gdzie można umieścić moduły serii EXP. Wyświetlacz graficzny LCD zapewnia przejrzysty i intuicyjny interfejs użytkownika.

#### OPIS

I340 PL 02 15

 $PLO2$ 340

- Automatyczny regulator współczynnika mocy z 8 wbudowanymi stopniami dosterowaniakondensatorami, z możliwością rozbudowy do maksymalnie 24 stopni.
- Wyświetlacz graficzny z podświetleniem LCD, 128x80 pikseli, 4 poziomy szarości.
- 
- 5 przycisków do poruszania się po funkcjach i ustawieniach.
- Czerwony wskaźnik LED informujący o alarmie/nieprawidłowym działaniu.<br>– Teksty dotyczące nomiarów, ustawień i komunikaty w 10 jazykach. – Teksty dotyczące pomiarów, ustawień i komunikaty w 10 językach.
- Szyna rozszerzeń z 4 gniazdami dla modułów rozszerzeń serii EXP:
- Interfejsy komunikacji RS232, RS485, USB, Ethernet, Profibus, GSM/GPRS
- Dodatkowe wejścia/wyjścia: cyfrowe, statyczne lub przekaźnikowe
- Wejścia/wyjścia: analogowe (napięciowe, prądowe) oraz czujnika temperatury PT100

– Możliwe działanie kilku urządzeń połączonych w trybie Master/Slave:

- Maksymalna konfiguracja: Master  $+8$  slave.
- Maksymalnie 32 kontrolowane stopnie ogółem.
- Maksymalnie 18 stopni na każdą jednostkę.
- Maksymalnie 16 wyjść statycznych na każdą jednostkę.
- Maksymalnie 24 stopnie mieszane (przekaźniki + statyczne).
- Stopnie można łączyć równolegle.
- Zaawansowane funkcje programowalnych wejść/wyjść.
- Możliwość zdefiniowania alarmów przez użytkownika.
- Wysoka dokładność pomiarów dokonywanych metodą rzeczywistych wartości skutecznych (TRMS).
- Wejście pomiaru napięcia: sieć L1-L2-L3-N.
- Wejście pomiaru prądów trójfazowych.
- Przedni optyczny interfejs programowania, izolowany galwanicznie, o wysokiej prędkości IP65, kompatybilny z USB i Wi-Fi.
- Zegar i datownik z funkcją podtrzymania.
- Zapisywanie w pamięci ostatnich 250 zdarzeń.

### FUNKCJE PRZYCISKÓW NA PANELU PRZEDNIM

Przycisk **✔** - Służy do przywoływania menu głównego i do potwierdzania dokonanego wyboru.

Przyciski ▲ i ▼ - Służą do przewijania wyświetlanych stron lub do wybierania poszczególnych opcji z listy menu.

Przycisk ◄ - Służy do zmniejszania ustawienia/wyboru lub do wychodzenia z menu.

Przycisk ► -Służy do przewijania ewentualnych podstron lub do zwiększania ustawianej wartości.

WSKAŹNIKI LED NA PANELU PRZEDNIM

Czerwony wskaźnik LED alarmu – Jeśli miga, wskazuje, że alarm jest aktywny.

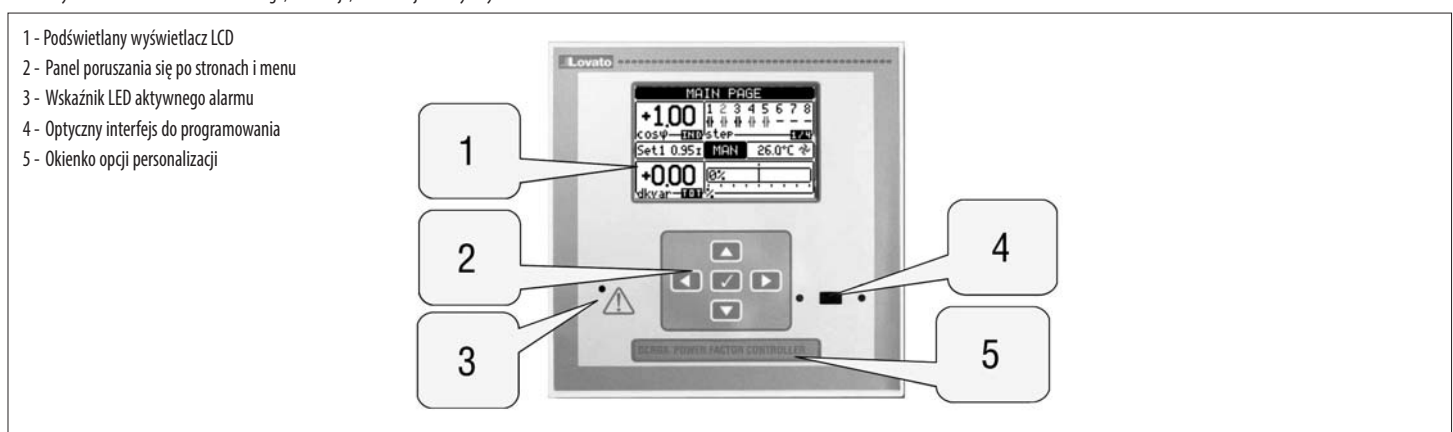

PODŁĄCZANIE NAPIĘCIA PO RAZ PIERWSZY

- Prz y pierwszym podłączeniu napięcia urządzenie to może zażądać ustawienia zegara i kalendarza (RTC), gdy nie jest on gotowy do pracy.
- Następnie zostanie wyświetlone okno, w którym użytkownik będzie musiał określić język, jakiego chce używać do poruszania się po wyświetlaczu. Po naciśnięciu OK (v) nastąpi przejście bezpośrednio do parametru P01.01, aby wybrać język.

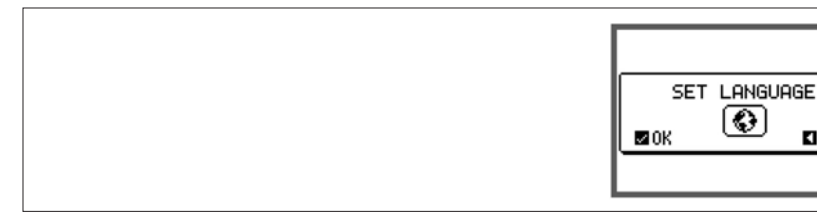

– Następnie zostanie wyświetlone okno, które wymaga ustawienia wartości pierwotnej przekładnika prądowego, za której ustawienie zwykle odpowiada instalator lub użytkownik końcowy. Również w tym przypadku możliwy będzie bezpośredni dostęp do ustawień odpowiedniego parametru P02.01.

۰

**ELEXTE** 

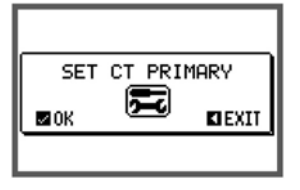

– Opisaną powyżej procedurę powtarza się przy każdorazowym podłączaniu napięcia, dopóki nie zostanie ustawiona wartość pierwotna przekładnika prądowego w parametrze P02.01.

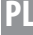

# TRYBY PRACY

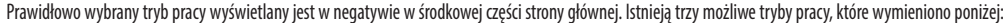

#### Tryb TEST

- Gdy urządzenie jest fabrycznie nowe i nigdy wcześniej nie zostało zaprogramowane, wchodzi automatycznie w tryb TEST, który umożliwia instalatorowi ręczną aktywację poszczególnych wyjść przekaźnikowych, aby móc sprawdzić poprawność okablowania panelu.
- Włączenie i wyłączenie wyjść następuje jak w przypadku trybu manualnego, nie uwzględniając jednak czasu ponownego połączenia.
- Po wejściu do programowania i ustawieniu parametrów urządzenie to wychodzi automatycznie z trybu testowego.
- Jeśli konieczne jest wejście do trybu TEST po zaprogramowaniu urządzenia, należy użyć odpowiedniej komendy z menu komend.

### Tryb MAN

- Gdy urządzenie jest w trybie manualnym, można wybrać jeden ze stopni i włączyć lub wyłączyć go ręcznie.
- Na stronie głównej nacisnąć ►. Stopień nr 1 zostaje wyszczególniony polem. Aby wybrać żądany stopień, należy nacisnąć przycisk ◄ lub ►. ed is
- I340 PL 02 15 – Nacisnąć ▲, aby włączyć lub ▼, aby wyłączyć wybrany stopień.
- 340 l – Jeśli numer nad stopniem jest koloru jasnoszarego, oznacza, że stopień jest niedostępny, ponieważ czas jego ponownego podłączenia jeszcze nie minął. W takiej sytuacji po przesłaniu komendy zamknięcia numer stopnia będzie migał, aby wskazywać, że operacja została zaakceptowana i że zostanie wykonana, gdy tylko będzie to możliwe.
- Ręczna konfiguracja stopni jest zachowywana nawet w razie braku napięcia zasilającego. Po przywróceniu zasilania urządzenia stan początkowy stopni jest przywracany.

#### Tryb AUT

- W trybie automatycznym urządzenie oblicza optymalną konfigurację stopni w celu uzyskania ustawionego cos φ .
- W kryteriach wyboru branych jest pod uwagę wiele czynników zmiennych, takich jak: moc poszczególnych stopni, ilość operacji, całkowity czas użytkowania, czas ponownego połączenia itp.
- Urządzenie wyświetla nadciągający moment włączenia lub wyłączenia stopni poprzez miganie ich odnośnego numeru identyfikacyjnego. Miganie może wystąpić w przypadkach, w których włączenie danego stopnia nie jest
- możliwe z powodu czasu ponownego połączenia (czas rozładowania kondensatora).
- Jeśli numer nad stopniem jest koloru jasnoszarego, oznacza, że stopień jest niedostępny, ponieważ czas jego ponownego podłączenia jeszcze nie minął. Urządzenie będzie więc czekać, aż upłynie czas ponownego połączenia.

#### MENU GŁÓWNE

- Menu główne składa się z szeregu ikon graficznych, które umożliwiają szybki dostęp do pomiarów i ustawień.
- W normalnym trybie wyświetlania pomiarów, po naciśnięciu przycisku **✔** na wyświetlaczu pojawia się szybkie menu.
- Aby przewijać wyświetlane pozycje w prawo/w lewo, należy naciskać ▲ lub ▼ do momentu wybrania żądanej funkcji. Wybrana ikona zostaje podświetlona, a w środkowej części wyświetlacza pojawia się opis funkcji.<br>– Aby uaktyw – Aby uaktywnić wybraną funkcję, należy nacisnąć **✔**.
- Jeśli niektóre funkcje są niedostępne, odpowiednie ikony będą wyłączone, czyli podświetlone w kolorze jasnoszarym.
- 

 $\blacktriangleright$   $[\mathsf{V}\text{-}I]\mathsf{F}\mathsf{q}$ 5 $]$ itp. - Działają jak skróty, które pozwalają na szybszy dostęp do stron wyświetlanych pomiarów, poprzez przejście bezpośrednio do wybranej grupy pomiarów, począwszy od której będzie można przesuwać się do przodu i do tyłu, jak zazwyczaj.

- - Umożliwiają przełączenie na tryb manualny lub automatyczny.
- - Ustawianie kodu numerycznego, który umożliwia dostęp do funkcji zabezpieczonych (ustawienie parametrów, wykonywanie komend).
- $\left| \right|$  Punkt dostepu do programowania parametrów. Patrz odpowiedni rozdział.
- - Punkt dostępu do menu komend, gdzie uprawniony użytkownik może wykonać szereg działań związanych z kasowaniem i przywracaniem parametrów.

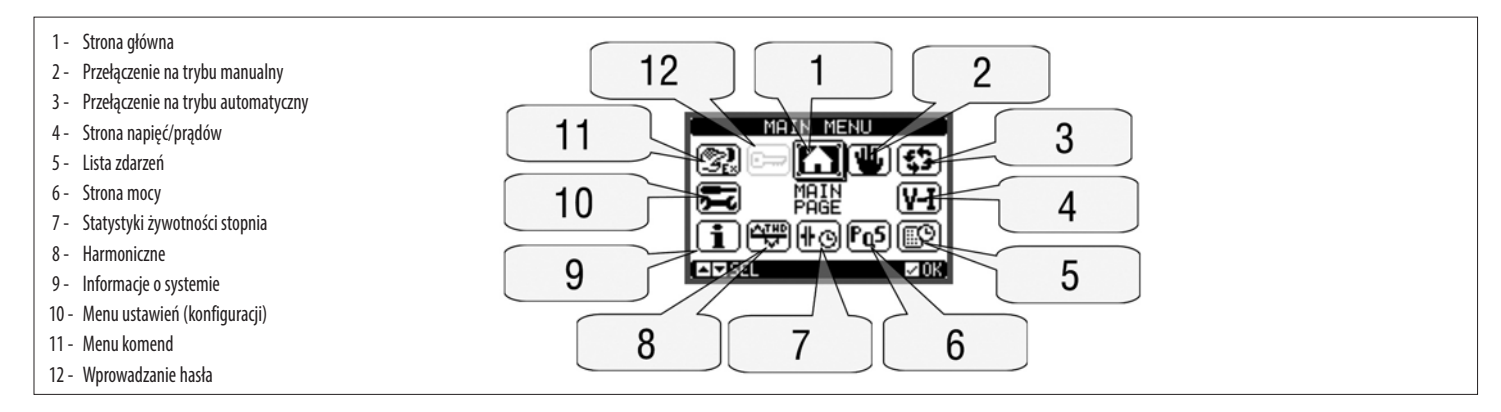

### DOSTĘP Z UŻYCIEM HASŁA

- Hasło służy do udzielania lub blokowania dostępu do menu ustawień i do menu komend.
- W przypadku urządzeń fabrycznie nowych (ustawienie domyślne), hasło jest wyłączone i dostęp jest swobodny. Jeśli natomiast włączono hasła, aby uzyskać dostęp, należy najpierw wprowadzić odpowiedni numeryczny kod dostepu.
- Aby umożliwić użycie hasła i określić kody dostępu, należy zapoznać się z menu ustawień M15 Hasło.
- Istnieją dwa poziomy dostępu, w zależności od wprowadzanego kodu:
- **Dostęp z poziomu użytkownika** umożliwia wykasowanie zapisanych wartości i edycję niektórych ustawień urządzenia.
- **Dostęp zaawansowany** takie same uprawnienia jak w przypadku "poziomu użytkownika", plus możliwość edycji wszystkich ustawień.
- Na normalnym ekranie wyświetlanych parametrów należy nacisnąć **✔**, aby wyświetlić menu główne, a następnie wybrać ikonę hasła i nacisnąć **✔**.
- Pojawi się pokazane na rysunku okno wprowadzania hasła:

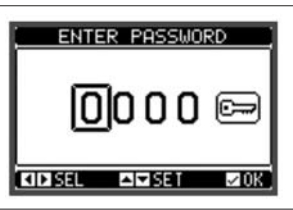

- Za pomocą przycisków ◄ i ► można przechodzić pomiędzy poszczególnymi cyframi.
- Przyciski ▲ i ▼służą do zmiany wartości wybranej cyfry.
- Należy wprowadzić wszystkie cyfry hasła, a następnie przejść na ikonę klucza.
- Gdy wprowadzone hasło jest zgodne z Hasłem z poziomu użytkownika lub z Hasłem zaawansowanym, wtedy na ekranie pojawi się odpowiedni komunikat o odblokowaniu dostępu.
- Po odblokowaniu hasła dostęp będzie możliwy, dopóki:
	- urządzenie nie zostanie wyłączone.
- urządzenie nie zostanie uruchomione ponownie (po wyjściu z menu ustawień).
- nie upłyną więcej niż 2 minuty, w których operator nie dotknął żadnego przycisku.
- Aby wyjść ze strony wprowadzania hasła, należy nacisnąć przycisk **✔**.

### PORUSZANIE SIĘ PO STRONACH WYŚWIETLACZA

– Przyciski ▲ i ▼ umożliwiają przewijanie stron wyświetlanych pomiarów, jedna po drugiej. Aktualną stronę można rozpoznać po pasku z jej tytułem.

– W zależności od zaprogramowania i podłączenia urządzenia niektóre pomiary mogą nie być wyświetlane.

- Dla niektórych stron dostępne są podstrony, do których można wejść za pomocą przycisku ► (na przykład, aby wyświetlić napięcia i prądy w formie słupków graficznych).
- Użytkownik ma możliwość wyszczególnienia, na którą stronę i na którą podstronę wyświetlacz ma powrócić automatycznie po upływie pewnego czasu bez aktywacji przycisków.
- W razie konieczności można również zaprogramować regulator tak, aby wyświetlacz zawsze pozostawał na ostatniej wyświetlanej stronie.
- Aby ustawić tego typu funkcję, należy zapoznać się z menu M01 Użyteczne funkcje.

TABELA WYŚWIETLANYCH STRON

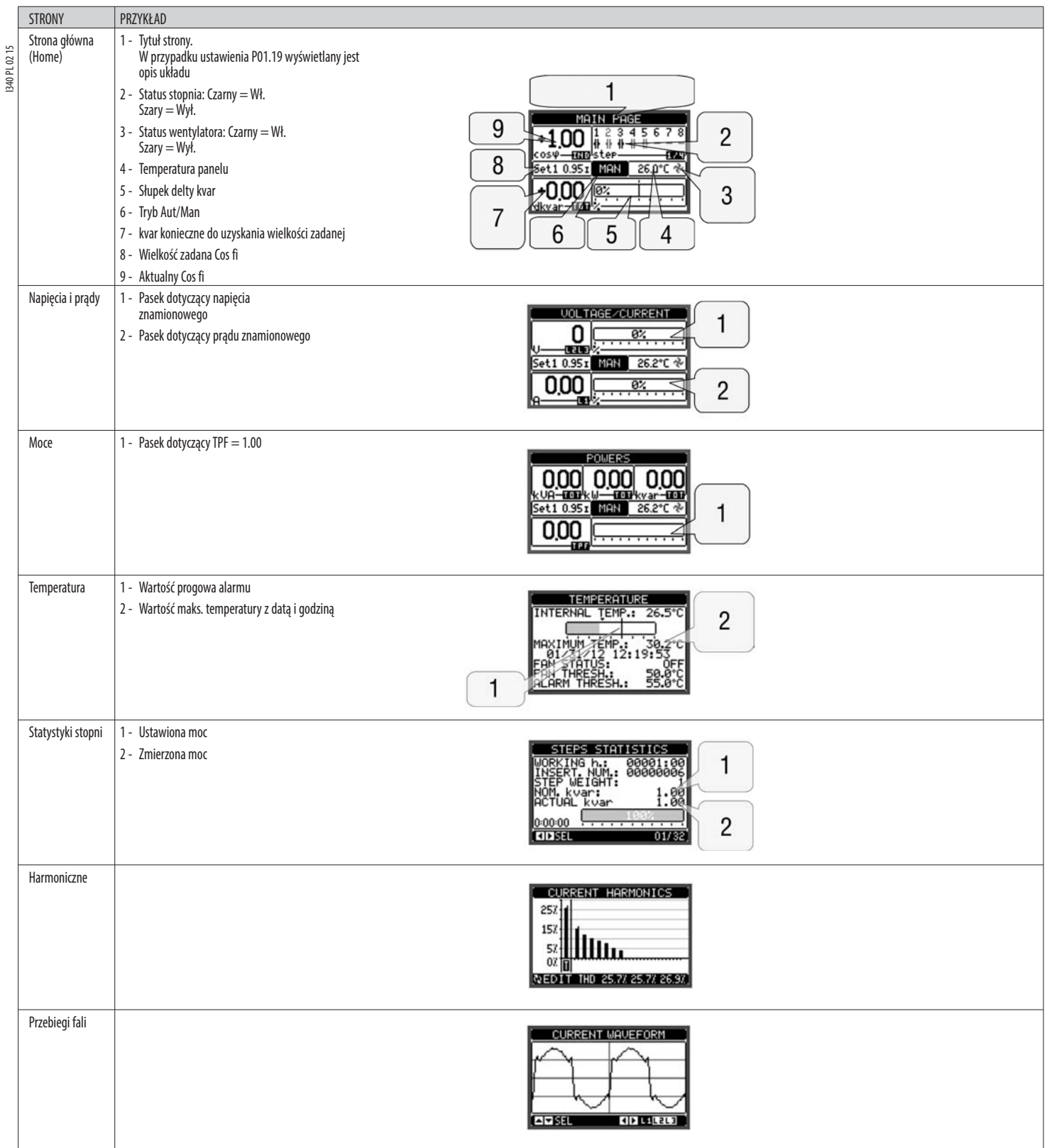

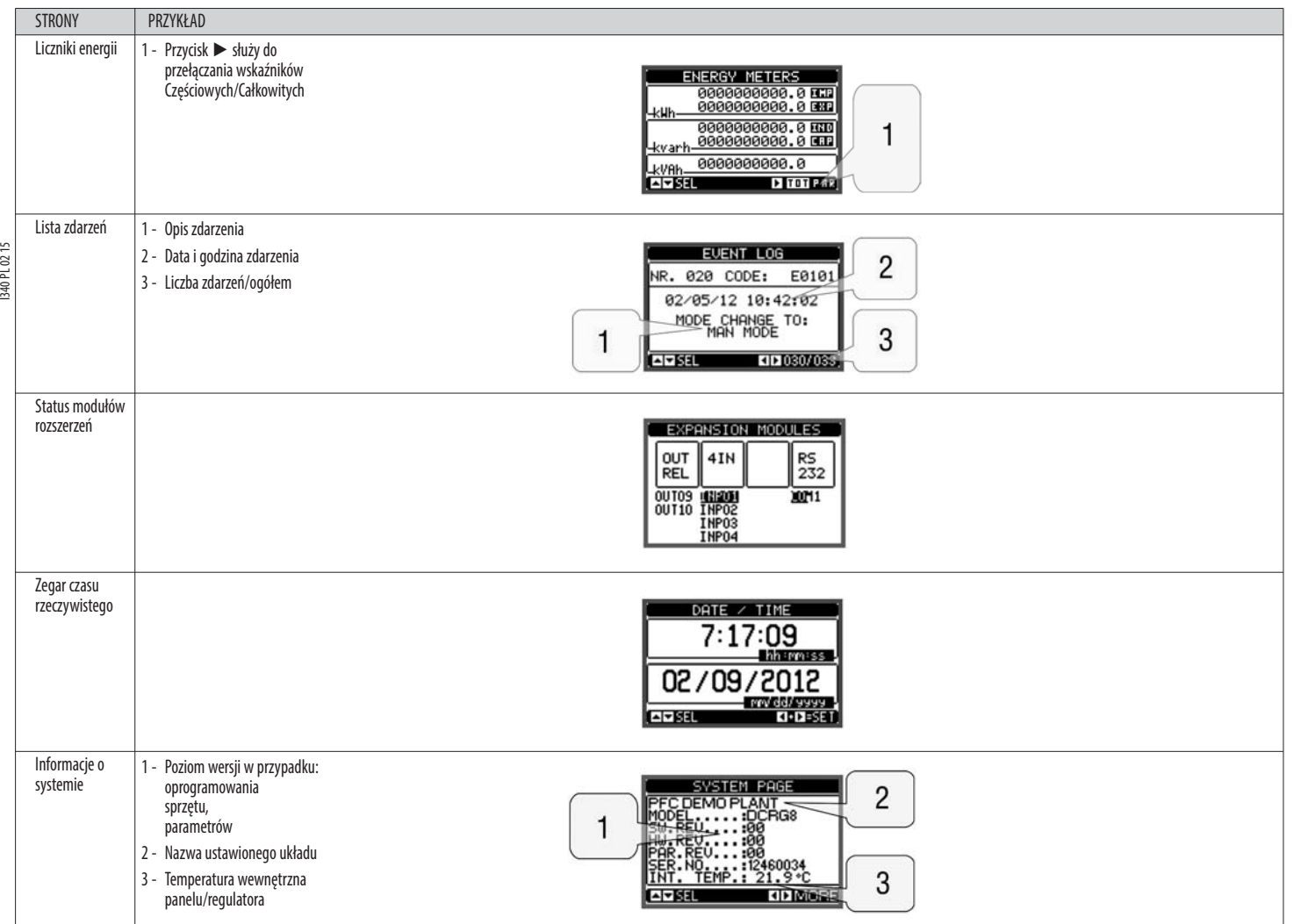

**Uwaga:** Niektóre z powyżej wymienionych stron mogą nie być wyświetlane, jeśli odpowiednia funkcja nie jest włączona. Na przykład, jeśli nie zaprogramowano funkcji limitów, odpowiednia strona nie będzie wyświetlana.

STRONA ANALIZY HARMONICZNYCH

- W DCRG8 można włączyć funkcję obliczania i wyświetlania analizy harmonicznych FFT do 31. w kolejności dla następujących pomiarów:
- napięcia międzyfazowe<br>• napiecia fazowe
- napięcia fazowe
- prądy.

**Lovato** 

- Dla każdego z tych pomiarów dostępna jest strona, na której w graficzny sposób (poprzez histogram), przedstawiana jest zawartość harmonicznych (spektrum).
- Każda kolumna przedstawia kolejność harmonicznych, parzystych i nieparzystych. Pierwsza kolumna wskazuje poziom całkowitych zniekształceń harmonicznych (THD).
- Ponadto każda kolumna histogramu podzielona jest na trzy części, każda z nich odnosi się do jednej z trzech faz: L1,L2,L3.
- Wartość zawartości harmonicznych wyrażona jest w procentach w odniesieniu do amplitudy sygnału podstawowego (częstotliwość systemu).
- Wartość zawartości harmonicznych można wyświetlić w formie numerycznej, wybierając żądaną kolejność za pomocą przycisków ◄ i ►. W dolnej części ekranu wyświetlana jest mała strzałka, która wskazuje daną kolumnę oraz procentową zawartość harmonicznych dla trzech faz.
- Pionowa skala wykresu dobierana jest automatycznie spośród czterech wartości pełnej skali, na podstawie kolumny z najwyższą wartością.

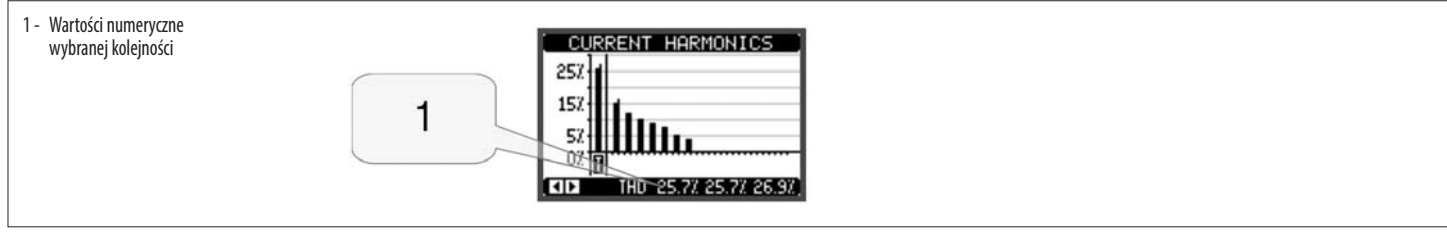

## STRONA PRZEBIEGU FALI

- Na tej stronie przedstawiany jest w formie graficznej przebieg fali sygnałów napięcia i prądu, jakie odczytywane są przez DCRG8.
- Jednorazowo można wyświetlić jedną fazę, wybierając ją za pomocą przycisków ◄ i ►.
- Skala pionowa (amplituda) regulowana jest automatycznie w taki sposób, aby możliwie jak najlepiej wyświetlić przebieg fali.
- Na osi poziomej (czas) wyświetlane są 2 kolejne okresy wyświetlanego przebiegu fali.
- Wykres jest automatycznie odświeżany mniej więcej co sekundę.

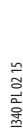

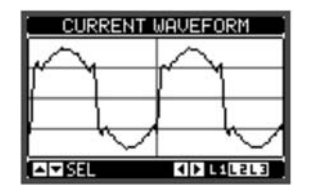

### MOŻLIWOŚCI ROZBUDOWY

- Dzięki magistrali rozszerzeń DCRG8 może być rozbudowany o dodatkowe moduły serii EXP.
- Możliwe jest zainstalowanie maksymalnie 4 modułów EXP… równocześnie.
- Moduły EXP... obsługiwane przez DCRG8 dzielą się na następujące kategorie:
- stopnie dodatkowe
- moduły komunikacji
- moduły cyfrowych WEJ./WYJ.
- moduły analogowych WEJ./WYJ.
- Aby podłączyć moduł rozszerzeń, należy:
- Odłączyć zasilanie od DCRG8.
- Wyjąć jedną z pokryw zabezpieczających gniazda rozszerzeń.
- Włożyć zaczep górny modułu w odpowiedni otwór u góry gniazda.
- Wcisnąć moduł w dół, podłączając konektor do magistrali.
- Nacisnąć do momentu, aż specjalny zacisk w dolnej części modułu ulegnie zatrzaśnięciu.

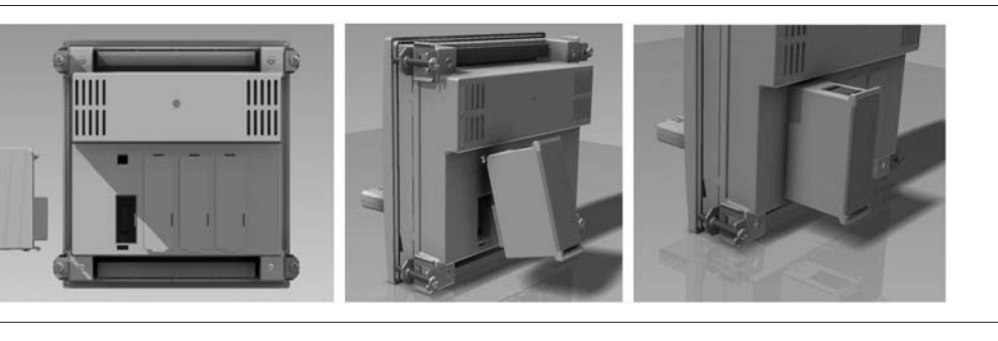

- Po podłączeniu zasilania DCRG8 automatycznie rozpozna podłączone do niego moduły EXP...
- Jeśli konfiguracja systemu jest inna od ostatnio rozpoznanej (został dołączony lub usunięty moduł), jednostka główna zażąda od użytkownika potwierdzenia nowej konfiguracji. W przypadku potwierdzenia nowa konfiguracja zostanie zapamiętana i będzie działać. W przeciwnym razie przy każdym podłączeniu napięcia będzie sygnalizowana niezgodność.

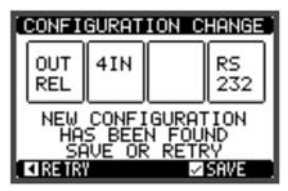

– Aktualna konfiguracja systemu wyświetlana jest na specjalnej stronie wyświetlacza (moduły rozszerzeń), gdzie można zobaczyć ilość, typ i status podłączonych modułów.

- Numeracja WEJ./WYJ. podana jest pod każdym modułem.
- Status (aktywne/nieaktywne) WEJ./WYJ. oraz kanałów komunikacji jest podświetlony w negatywie.

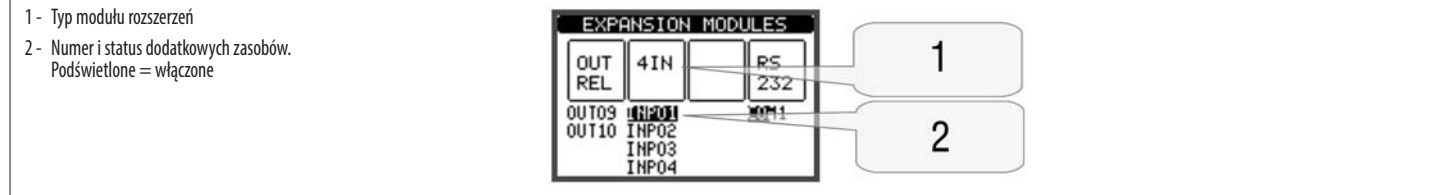

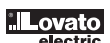

### DODATKOWE ZASOBY

– Moduły rozszerzeń zapewniają dodatkowe zasoby, które mogą być wykorzystane przy użyciu odpowiednich menu ustawień.

– Menu ustawień, które odnoszą się do modułów rozszerzeń, są dostępne również wówczas, gdy moduły nie są fizycznie podłączone.

- Ponieważ można dołączyć więcej modułów tego samego typu (np. dwa interfejsy komunikacyjne), odpowiednich menu ustawień jest wiele, a oznaczone są one liczbami porządkowymi.
- Poniżej przedstawiono tabelę, w której wskazano ile modułów każdego typu może być zamontowanych równocześnie i w których gniazdach mogą być montowane. Całkowita liczba modułów musi być ≤ 4.

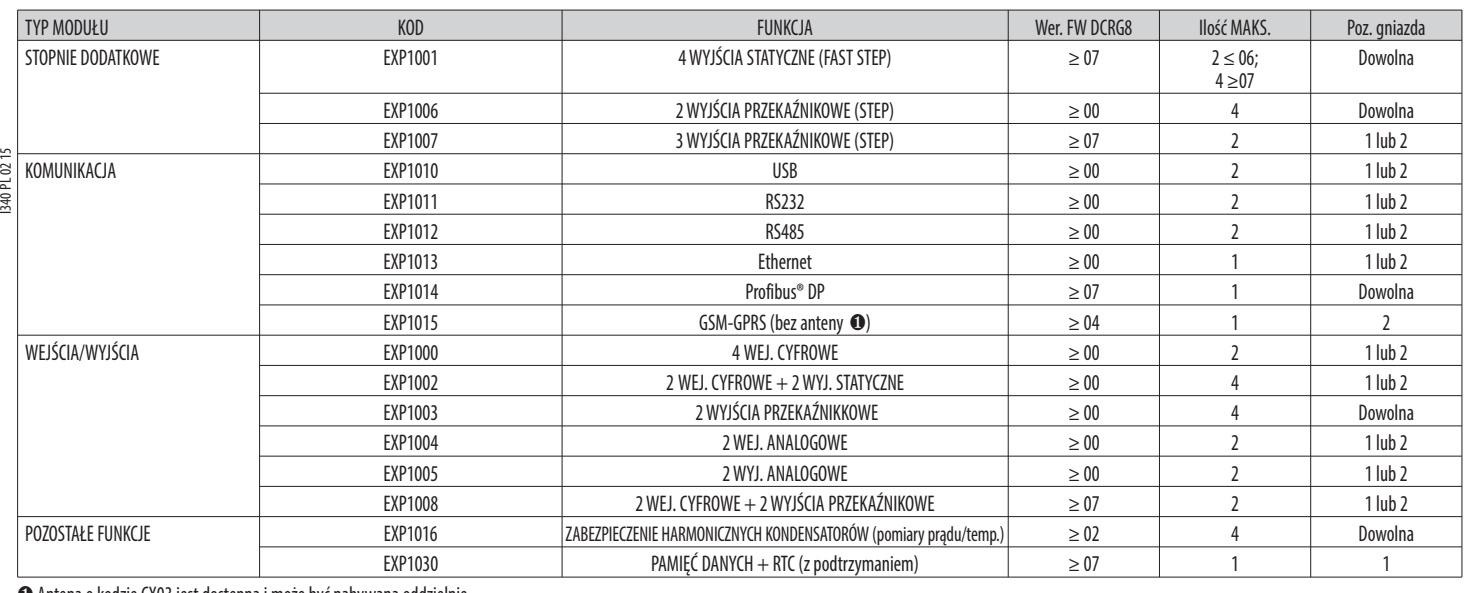

❶ Antena o kodzie CX03 jest dostępna i może być nabywana oddzielnie.

KANAŁY KOMUNIKACJI

– Do DCRG8 można podłączyć maksymalnie 2 moduły komunikacji, nazywane COMn. Menu ustawień komunikacji przewiduje więc dwie sekcje (n=1 ... 2) parametrów do ustawienia portów komunikacji.

– Kanały komunikacji są całkowicie niezależne, zarówno z punktu widzenia sprzętowego (typ interfejsu fizycznego), jak i z punktu widzenia protokołu komunikacji.

– Kanały komunikacji mogą działać równocześnie.

– Po uaktywnieniu funkcji bramki (Gateway) DCRG8 można wyposażyć w jeden port typu Ethernet i jeden port RS485, który pełni funkcję 'bramki' pomiędzy innymi urządzeniami DCRG wyposażonymi tylko w port RS485, aby zapewnić oszczędności (tylko 1 punkt dostępu typu Ethernet).

– W tej sieci DCRG, wyposażony w port typu Ethernet, będzie miał parametr P16.n.09 Funkcja ustawionego kanału w bramce (Gateway) dla obu kanałów komunikacji (COM1, COM2), a pozostałe DCRG zachowają konfigurację domyślną = Slave.

WEJŚCIA, WYJŚCIA, ZMIENNE WEWNĘTRZNE, LICZNIKI, WEJŚCIA ANALOGOWE

– Wejścia i wyjścia oznaczane są jednym kodem i jedną liczbą porządkową. Na przykład wejścia cyfrowe oznaczane są skrótem INPx, gdzie x stanowi numer wejścia. W ten sam sposób wyjścia cyfrowe oznaczane są skrótem OUTx. – Numeracja wejść/wyjść bazuje na pozycji montażowej modułów rozszerzeń, o numeracji narastającej od lewej do prawej.

– Zarządzać można maksymalnie 8 wejściami analogowymi (AINx) od podłączonych czujników zewnętrznych (pomiary temperatury, zużycia, ciśnienia, natężenia przepływu itd.). Wartość odczytaną przez wejścia analogowe można przekonwertować na dowolną jednostkę pomiaru, wyświetlaną na ekranie i udostępnianą w magistrali komunikacyjnej. Wartości odczytane przez wejścia analogowe wyświetlane są na specjalnej stronie. W ich przypadku można stosować progi limitów LIMx, które z kolei można podłączać do wyjścia zewnętrznego lub wewnętrznego.

– Numeracja WEJ./WYJ. rozszerzeń rozpoczyna się od ostatniego WEJ./WYJ. zamontowanego na jednostce bazowej. Na przykład w przypadku wyjść cyfrowych, OUT1…OUT8 w jednostce bazowej, pierwsze wyjście cyfrowe w modułach rozszerzeń oznaczone będzie jako OUT9. W celu zapoznania się z procesem numeracji WEJ./WYJ., należy przyjrzeć się poniższej tabeli:

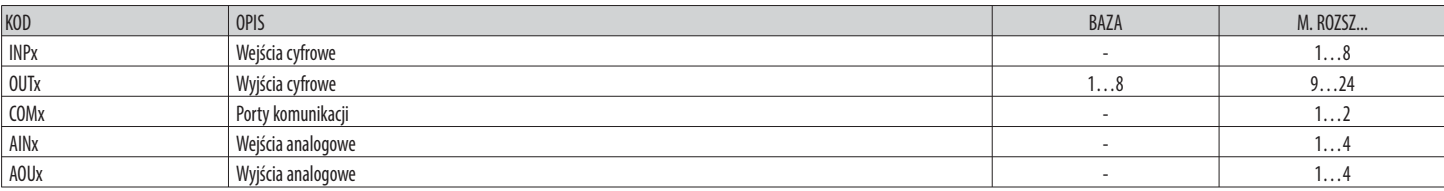

– Podobnie jak w przypadku wejść/wyjść, istnieją zmienne wewnętrznie (bity), które mogą być przypisane do poszczególnych wyjść lub wzajemnie powiązane. Na przykład do pomiarów wykonywanych przez system (napięcie, prąd itd.), można przypisać progi limitów. Wówczas zmienna wewnętrzna, o nazwie LIMx, zostanie uaktywniona, gdy pomiar będzie poza limitami określonymi przez użytkownika w odpowiednim menu ustawień. – Ponadto dostępnych jest 8 liczników (CNT1…CNT8), które mogą zliczać impulsy pochodzące z zewnątrz (przez wejścia INPx) lub ilość przypadków, w których wystąpił określony stan. Na przykład, określając jako źródło zliczania

próg limitu LIMx, będzie można zliczyć, ile razy pomiar przekroczył określoną wartość.

– Poniżej znajduje się tabela, w której przedstawiono zbiorczo wszystkie zmienne wewnętrzne sterowane przez DCRG8 z uwzględnieniem ich zakresu (ilość zmiennych według typu).

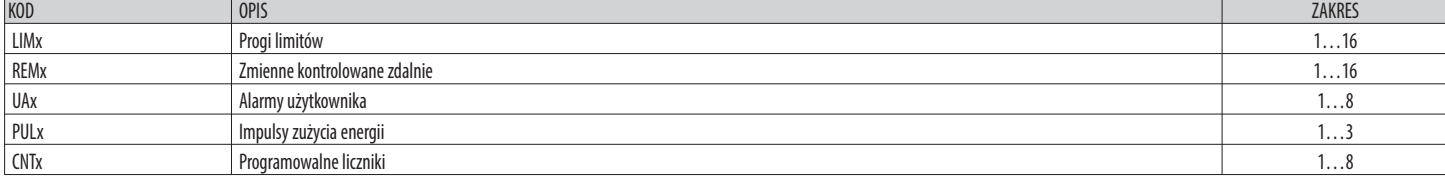

PROGI LIMITÓW (LIMx)

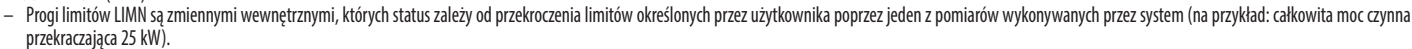

– Aby przyspieszyć ustawianie progów, które mogą mieć bardzo szeroki zakres, każdy z nich musi być ustawiony w oparciu o wartość bazową + mnożnik (na przykład: 25 x 1k = 25000).

– Dla każdego LIM dostępne są dwa progi (górny i dolny). Górna wartość progowa musi być zawsze ustawiona na wartość większą niż dolna.

– Znaczenie progów zależy od następujących funkcji:

Funkcja Min: w przypadku funkcji Min próg dolny jest punktem zadziałania, a próg górny punktem kasowania. Gdy wybrana wartość pomiaru jest niższa od limitu dolnego, po ustawionym opóźnieniu następuje aktywacja progu. Gdy wartość pomiaru jest wyższa od progu górnego, po ustawionym opóźnieniu następuje jego skasowanie.

**Funkcja Max:** w przypadku funkcji Max próg górny jest punktem zadziałania, a próg dolny punktem kasowania. Gdy wybrana wartość pomiaru jest większa od progu górnego, po ustawionym opóźnieniu następuje aktywacja progu. Gdy wartość pomiaru jest mniejsza od progu dolnego, po ustawionym opóźnieniu następuje jego skasowanie.

**Funkcja Min+Max:** w przypadku funkcji Min+Max oba progi, górny i dolny, określają punkty zadziałania. Gdy wybrana wartość pomiaru jest mniejsza od progu dolnego lub większa od progu górnego, po odpowiednich opóźnieniach następuje zadziałanie progu. Gdy wartość pomiaru mieści się ponownie w granicach limitów, następuje natychmiastowe skasowanie progu.

- W zależności od ustawienia zadziałanie może oznaczać aktywację lub dezaktywację limitu LIMn.
- $201n$ – Jeśli ustawiona jest pamięć LIMn, kasowanie odbywa się ręcznie, a można je wykonać poprzez odpowiednią komendę z menu komend.
- I340 PL 02 15  $\frac{a}{2}$  – Patrz menu ustawień M24.

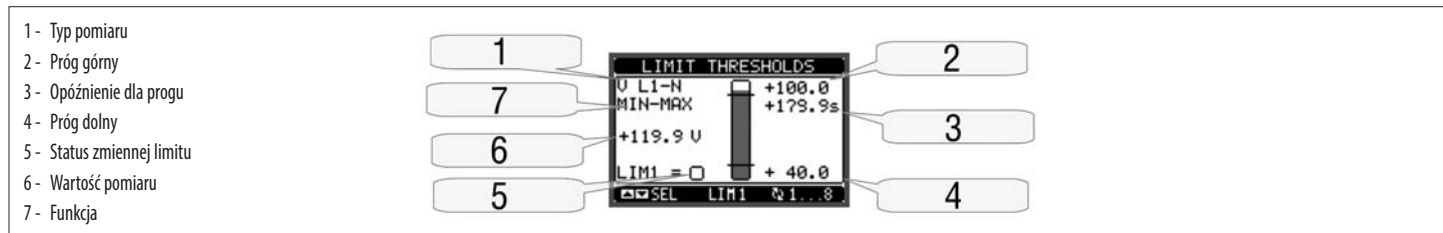

### ZMIENNE STEROWANIA ZDALNEGO (REMx)

– DCRG8 ma możliwość zarządzania maksymalnie 16 zmiennymi sterowanymi zdalnie (REM1…REM16).

– Są to zmienne, których stan może być łatwo modyfikowany przez użytkownika za pośrednictwem protokołu komunikacji i które mogą być używane w połączeniu z wyjściami.

– Przykład: używając zmiennej sterowanej zdalnie (REMx) jako źródła wyjścia (OUTx), będzie można swobodnie włączyć i wyłączyć przekaźniki przez oprogramowanie nadzorcze. To pozwoliłoby na użycie przekaźników wyjściowych DCRG8 do sterowania obciążeniami, na przykład oświetleniem lub podobnymi.

ALARMY UŻYTKOWNIKA (UAx)

- Użytkownik ma możliwość zdefiniowania maksymalnie 8 programowalnych alarmów (UA1…UA8).
- Dla każdego alarmu istnieje możliwość ustalenia: źródła, to jest warunku, który generuje alarm;
	-
	- tekstu komunikatu, który powinien pojawić się na wyświetlaczu, gdy nastąpi taki warunek;
	- właściwości alarmu (jak w przypadku alarmów standardowych), czyli tego, w jaki sposób alarm współdziała z regulatorem współczynnika mocy.
- Warunkiem, który generuje alarm, może być na przykład przekroczenie danego progu. W takiej sytuacji źródłem będzie jeden z progów limitów LIMx.
- Jeśli natomiast alarm musi być wyświetlony wskutek aktywacji zewnętrznego wejścia cyfrowego, wówczas źródłem będzie INPx. – Dla każdego alarmu użytkownik ma możliwość zdefiniowania dowolnie programowalnego komunikatu, który pojawi się w okienku alarmów.
- W przypadku alarmów użytkownika właściwości można zdefiniować w taki sam sposób, jak w przypadku alarmów normalnych. Będzie więc można zdecydować, czy określonemu alarmowi musi towarzyszyć odłączenie stopni, zamknięcie wyjścia alarmu ogólnego itp. Patrz rozdział Właściwości alarmów .
- W przypadku jednoczesnego występowania wielu alarmów są one wyświetlane cyklicznie, a na pasku stanu wskazywana jest ich liczba całkowita.
- Aby wykasować alarm, który ma ustawioną pamięć, należy użyć odpowiedniej komendy z menu komend.
- Aby zapoznać się z procedurą definiowania alarmów, patrz menu ustawień M26.

### KONFIGURACJA MASTER/SLAVE

- W celu poszerzenia elastyczności użytkowania regulatora DCRG8 zastosowano w nim funkcję Master-Slave, która umożliwia w przypadku układów wymagających dużej mocy tworzenie kaskadowego szeregu paneli, gdzie każdy posiada własny regulator i odpowiednie baterie kondensatorów.
- Tego typu rozwiązanie pozwala na modułową rozbudowę systemu poprawy współczynnika mocy w przypadku, gdy okaże się to konieczne z powodu większych wymogów układu.
- W takiej konfiguracji pomiary przeprowadzane są wyłącznie przez pierwszy regulator (Master), który steruje maksymalnie 32 stopniami logicznymi przesyłanymi później do wszystkich jednostek podrzędnych (Slave).
- Jednostki podrzędne sterują poszczególnymi stopniami zgodnie ze wskazaniami jednostki nadrzędnej, a jednocześnie zapewniają niezależnie lokalne zabezpieczenie panelu lub kondensatorów przed nadmierną temperaturą, mikroprzerwami, harmonicznymi itd.
- Maksymalna możliwa konfiguracja przewiduje jedną jednostkę nadrzędną i 8 podrzędnych.

#### Przykład 1 (aplikacja równoległa):

System przewiduje 8 stopni logicznych, w sumie 400 kvar. System obejmuje dwa panele (jeden master i jeden slave). Każdy panel ma 8 stopni po 25 kvar.

Stopnie logiczne zaprogramowano jako 8 baterii o wartości 50 kvar. Stopień 1 jest mapowany na wyjściu OUT1 zarówno jednostki nadrzędnej jak i podrzędnej 1, stopień 2 na wyjściu OUT2 jednostki nadrzędnej i podrzędnej 1 i tak dalej. W momencie aktywacji stopnia 1 zostanie podłączona zarówno pierwsza bateria panelu master (25kvar) jak i pierwsza bateria panelu slave 1 (25 kvar), w sumie 50 kvar. W takiej sytuacji parametr P02.07 Moc najmniejszego stopnia będzie musiał być ustawiony (w jednostce nadrzędnej) właśnie na wartość wynoszącą 50 kvar.

#### Programowanie jednostki nadrzędnej:

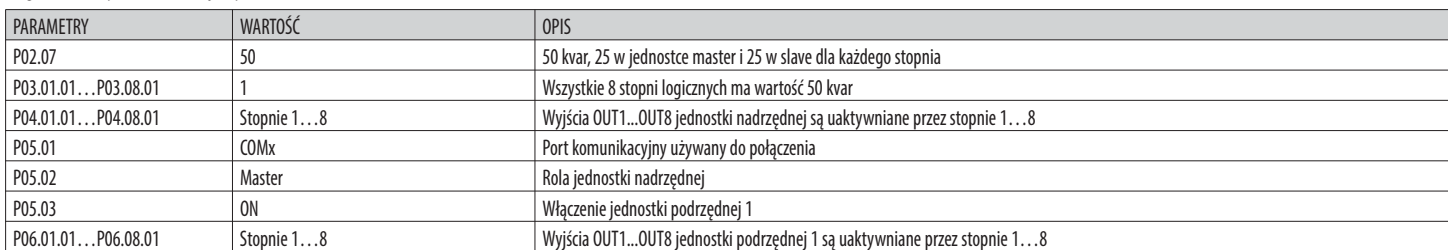

# Programowanie jednostki podrzędnej 1:

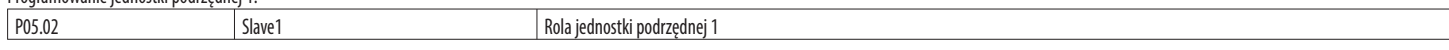

## Przykład 2 (aplikacja szeregowa):

System 18 stopniami, 40 kvar każdy, podzielony na trzy identyczne panele 6-stopniowe (240 kvar w sumie). W przypadku każdego panelu slave 8 wyjść przekaźnikowych regulatora wykorzystywanych jest w następujący sposób: pierwsze 6 dla stopni (OUT1…6), siódmy dla wentylatora (OUT7), a ostatni dla alarmu (OUT8). W panelu master zostanie określonych 18 stopni logicznych o wartości 40 kvar. Stopnie od 1 do 6 będą mapowane na wyjściach OUT1…6 jednostki nadrzędnej, stopnie od 7 do 12 na wyjściach OUT1...6 jednostki podrzędnej 1, a stopnie od 13 do 18 na wyjściach OUT1...6 jednostki podrzędnej 2. W takim przypadku parametr P02.07 Moc najmniejszego stopnia będzie musiał być ustawiony (w jednostce głównej) na wartość 40 kvar.

Programowanie jednostki nadrzędnej:

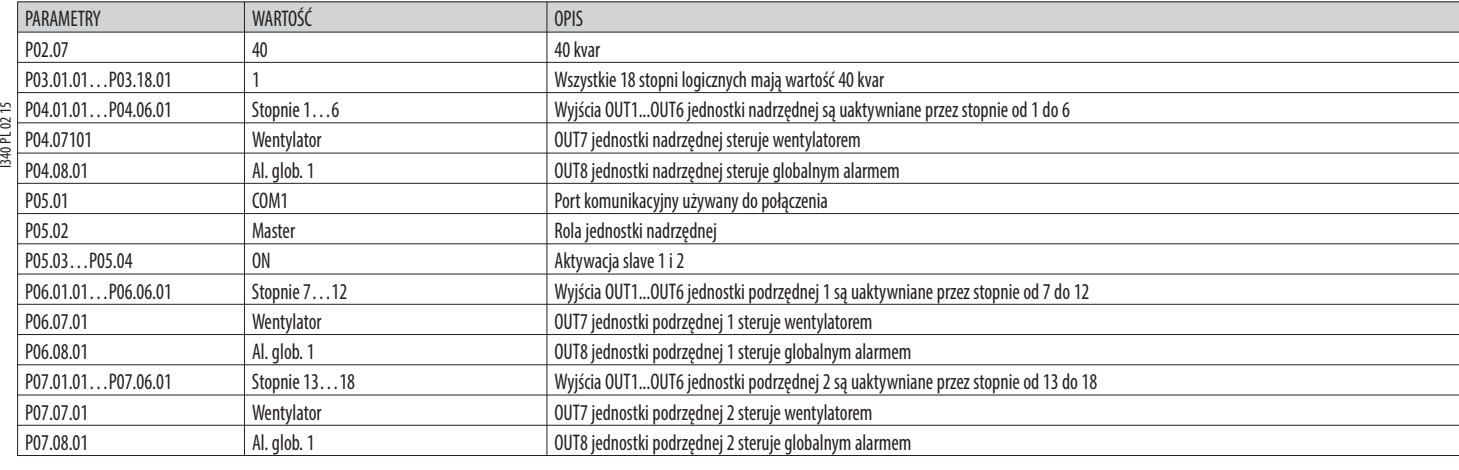

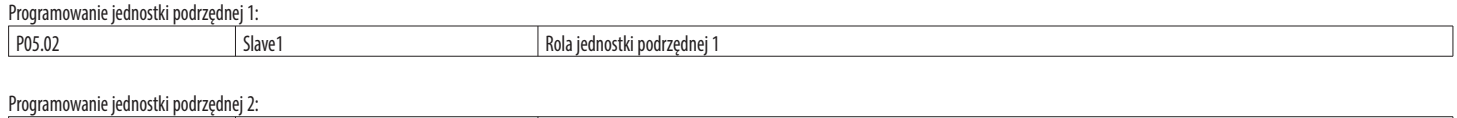

– Komunikacja pomiędzy jednostką nadrzędną a jednostkami podrzędnymi odbywa się poprzez izolowany moduł komunikacji RS485 typu EXP1012 w przypadku każdego urządzenia. Maksymalna odległość może wynosić 1000 m. – Całe programowanie wykonywane jest w regulatorze nadrzędnym: ustawianie typu układu, wartości prądu strony pierwotnej, stopni logicznych i powiązania poszczególnych stopni logicznych oraz wyjść fizycznych jednostki

nadrzędnej i jednostek podrzędnych. Następnie zaprogramowane ustawienia są automatycznie przekazywane do jednostek podrzędnych.

– W jednostkach podrzędnych wystarczy ustawić role podrzędne (za pomocą parametru P05.02).

P05.02 Slave2 Slave2 Rola jednostki podrzędnej 2

– Wszystkie parametry dotyczące tej funkcji mieszczą się w menu M05.

– Jeżeli komunikacja pomiędzy jednostką nadrzędną i jednostkami podrzędnymi zostanie przerwana, o usterce informuje alarm, a wyjścia jednostek podrzędnych są wówczas odłączane.

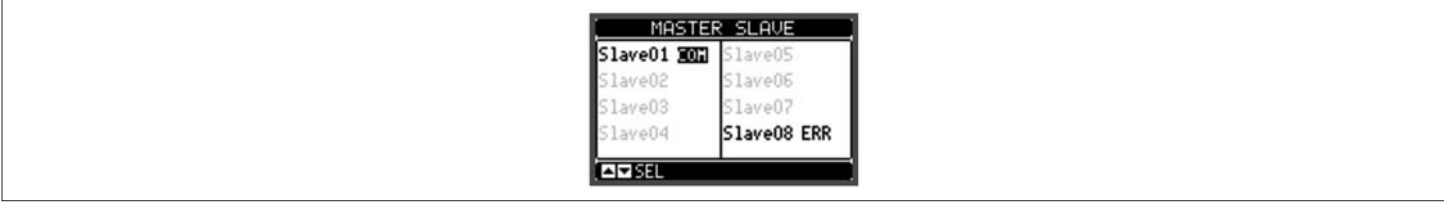

– By urządzenie było wrażliwe na mikroprzerwy, jednostki podrzędne muszą być podłączone do napięcia sieci, nie ma jednak potrzeby, aby aktywne były wejścia pomiaru prądu.

– Na wyświetlaczu każdej jednostki podrzędnej wyświetlane są główne dane o korekcji współczynnika mocy przesyłane przez jednostkę nadrzędną, a także status 32 stopni logicznych całego układu (w prawym górnym rogu ekranu) oraz statusy odnośnych wyjść lokalnych (w oknie u dołu).

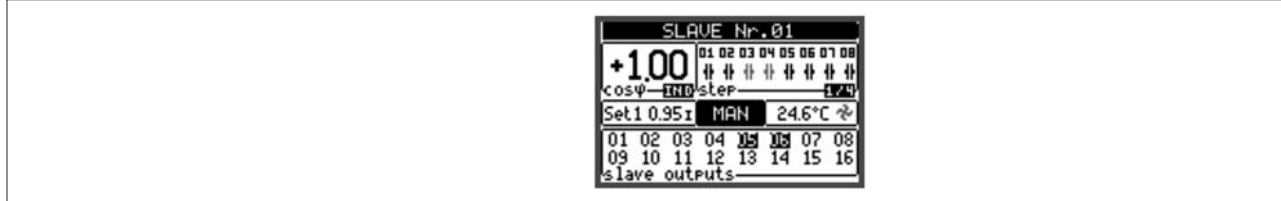

– Jeśli w systemie nastąpi stan alarmowy, który dotyczy wszystkich stopni (na przykład brak sygnału prądu, przepięcie, mikroprzerwa itp.), wówczas odłączane są wszystkie stopnie logiczne, a więc wszystkie wyjścia zarówno jednostki nadrzędnej jak i jednostek podrzędnych.

– Jeśli natomiast nastąpi stan alarmowy, który dotyczy tylko jednego z paneli (nadrzędnego lub podrzędnego), na przykład nadmierna temperatura lub zabezpieczenia przed harmonicznymi, wówczas odwzbudzane są wyłącznie wyjścia, które sterują stopniami panelu znajdującego się w stanie alarmowym, a reszta systemu nadal działa, chociaż może się to odbywać ze zmniejszoną wydajnością.

– Każdy alarm ma specyficzną cechę nazywaną Odłączeniem jednostki podrzędnej, która wskazuje, czy dany alarm wpływa na cały system (cecha ustawiona na Ogólne) czy jedynie na dany panel (Lokalnie). Patrz tabela alarmów.

POPRAWA WSPÓŁCZYNNIKA MOCY W RAMACH KAŻDEJ POJEDYNCZEJ FAZY (SPPFC - Single Phase Power Factor Correction)

– Działanie poprawy współczynnika mocy w ramach każdej pojedynczej fazy przewidziano w przypadku zastosowania bardzo niezrównoważonych systemów trójfazowych.

– Regulator steruje cos fi każdej fazy i dokonuje poprawy współczynnika mocy przy wspólnym udziale baterii kondensatorów jednofazowych i trójfazowych.

– W przypadku takiego typu działania ważne jest zaprogramowanie parametrów w następujący sposób:

**P02.03** - Jedna faza.<br>**P02.04** - L1 - L2 - L3.

**P02.04** - L1 - L2 - L3.<br>**P02.06** - L1 - L2 - L3

**P02.06** - L1 - L2 - L3 - N.<br>**P02.07** - Wartość w kyar

**P02.07** - Wartość w kvar najmniejszego zainstalowanego stopnia jednofazowego (równoważna z mocą 1).

**P02.08** - Napięcie znamionowe baterii kondensatorów jednofazowych.

**P03.n.01** - Stopnie (step) jednofazowe: moc stopnia n w odniesieniu do wartości najmniejszego stopnia ustawionej w parametrze P02.07.

Stopnie (step) trójfazowe: moc stopnia n trójfazowego w odniesieniu do wartości najmniejszego stopnia jednofazowego ustawionej w parametrze P02.07, korzystając z poniższego wzoru: INT [wartość stopnia trójfazowego / (3 \* wartość ustawiona w parametrze P02.07)].

Przykład: stopień trójfazowy 60 kvar i P02.07 = 10 (kvar), wtedy INT = [60 / (3 \* 10)] = 2. Dlatego P03.n.01 jest ustawiony na wartość 2.

P03.n.03 - Określanie typu stopnia (jednofazowego lub trójfazowego) i do jakiej fazy jest podłączony. Ustawić L1-L2-L3 w przypadku baterii typu trójfazowego, a w przypadku baterii jednofazowych L1, L2 lub L3.

**Uwaga: aby włączyć SPPFC, przynajmniej jedna bateria powinna być podłączona w konfiguracji jednofazowej; patrz przykład na stronie 25.**

### PORT PROGRAMOWANIA IR

– Konfigurację parametrów DCRG8 można wykonać za pośrednictwem przedniego portu optycznego, poprzez moduł programowania IR-USB typu CX01 lub moduł IR-Wi-Fi typu CX02.

– Ten port programowania ma następujące zalety:

- Umożliwia wykonanie konfiguracji i obsługę DCRG8 bez konieczności uzyskania dostępu do tylnej części urządzenia i otwierania szafy elektrycznej.
- Jest galwanicznie odizolowany od obwodów wewnętrznych DCRG8, gwarantując maksymalne bezpieczeństwo operatora.
- Umożliwia wysoką prędkość przesyłania danych.
- Pozwala na stopień ochrony panelu przedniego IP65.
- Ogranicza możliwość nieautoryzowanego dostępu do konfiguracji urządzenia.
- Wystarczy włożyć moduł CX... do odpowiednich otworów w przednim panelu, po czym nastąpi wzajemne rozpoznanie urządzeń, o którym informuje świecąca na zielono dioda na module do programowania.

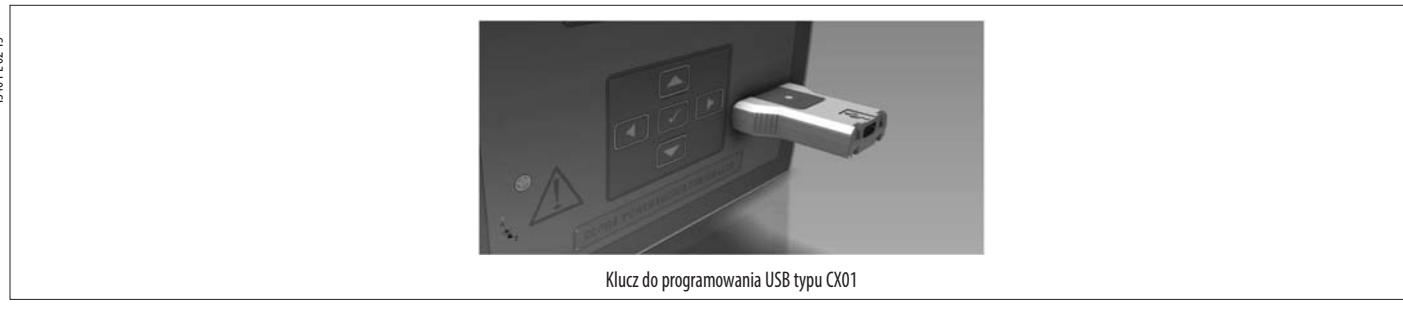

USTAWIANIE PARAMETRÓW PRZEZ KOMPUTER

- Poprzez oprogramowanie do konfiguracji i sterowania zdalnego Xpress można wykonać przeniesienie parametrów (ustawionych wcześniej) z DCRG8 na dysk komputera i odwrotnie.
- Przeniesienie parametrów z komputera do DCRG8 może być częściowe, to znaczy można przesłać tylko parametry określonego menu.<br>– Oprócz parametrów za pomoca komputera można zdefiniować:
- Oprócz parametrów, za pomocą komputera można zdefiniować:
- Spersonalizowane logo, które pojawia się przy podłączaniu napięcia oraz przy każdym wyjściu z ustawień z klawiatury.
- Stronę informacyjną, na którą można wprowadzić informacje, parametry, dane itp. dotyczące aplikacji.

### USTAWIANIE PARAMETRÓW PRZEZ PANEL PRZEDNI

- 
- Aby wejść do menu programowania parametrów (konfiguracji), należy: ustawić urządzenie w trybie **MAN** i odłączyć wszystkie stopnie.
- na standardowym ekranie wyświetlania pomiarów nacisnąć **✔**, aby otworzyć menu główne.
- wybrać ikonę  $\Box$  Jeśli nie jest ona aktywna (wyświetlana na szaro), oznacza to, że konieczne jest wprowadzenie hasła odblokowującego (patrz rozdział Dostęp z użyciem hasła).
- Aby wejść do menu ustawień, należy nacisnąć **✔**.
- Zostanie wyświetlona tabela pokazana na rysunku, z wykazem poszczególnych menu ustawień do wyboru, w których pogrupowane są wszystkie parametry według kryteriów związanych z ich funkcją.
- Wybrać żądane menu przyciskami ▲ i ▼ oraz potwierdzić za pomocą **✔**.
- Aby wyjść i powrócić do trybu wyświetlania pomiarów, należy nacisn ◄.

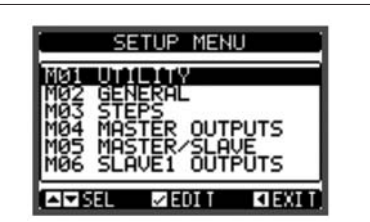

Ustawianie: wybór menu

## – W poniższej tabeli przedstawiono listę dostępnych menu:

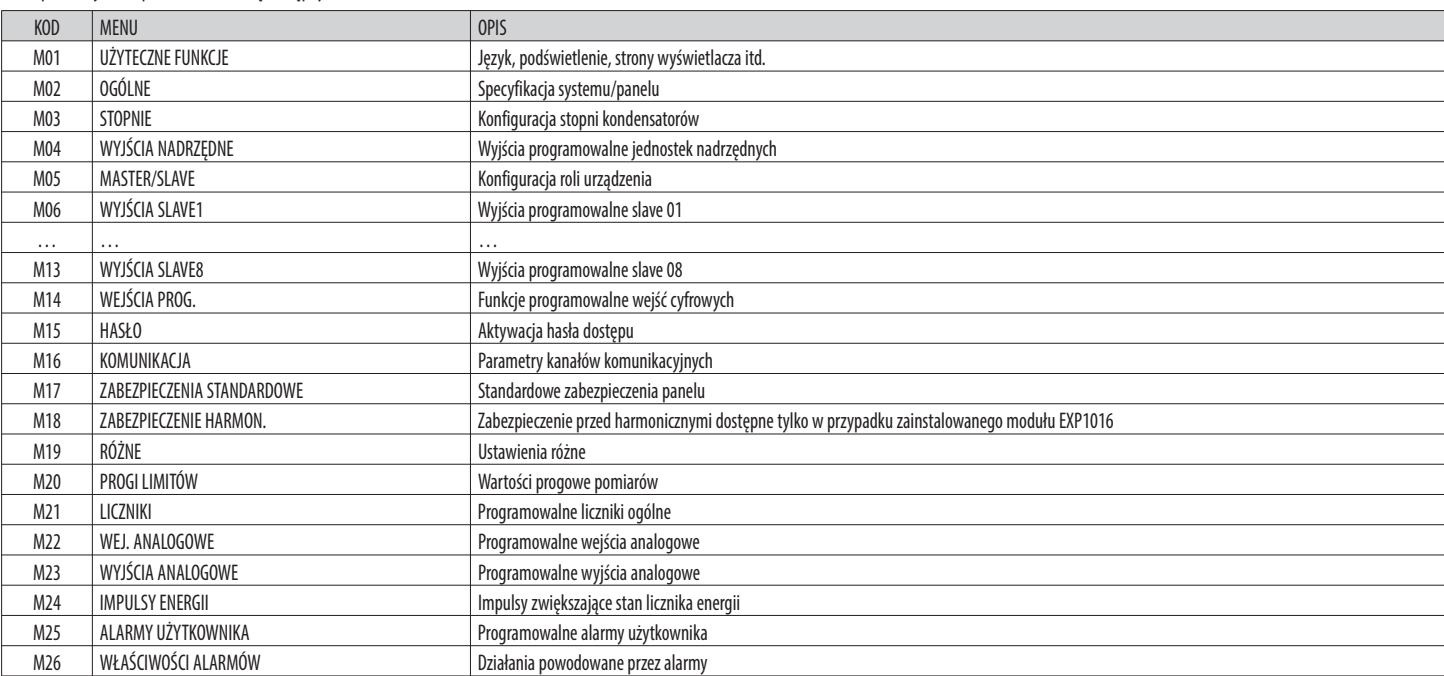

– Aby wyświetlić parametry, należy wybrać menu i nacisnąć przycisk **✔**.

– Wszystkie parametry wyświetlane są wraz z kodem, opisem oraz wartością aktualną.

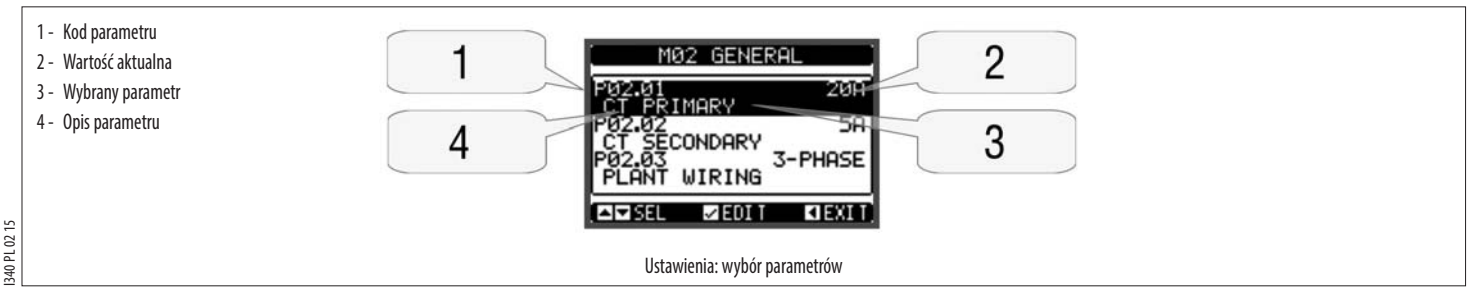

– Jeśli zamierza się zmodyfikować wartość parametru, należy po jego wybraniu nacisnąć **✔**.

– Jeśli nie zostanie wprowadzone hasło z poziomu zaawansowanego, nie będzie można uzyskać dostępu do strony edycji i wyświetlony zostanie komunikat odmowy dostępu.

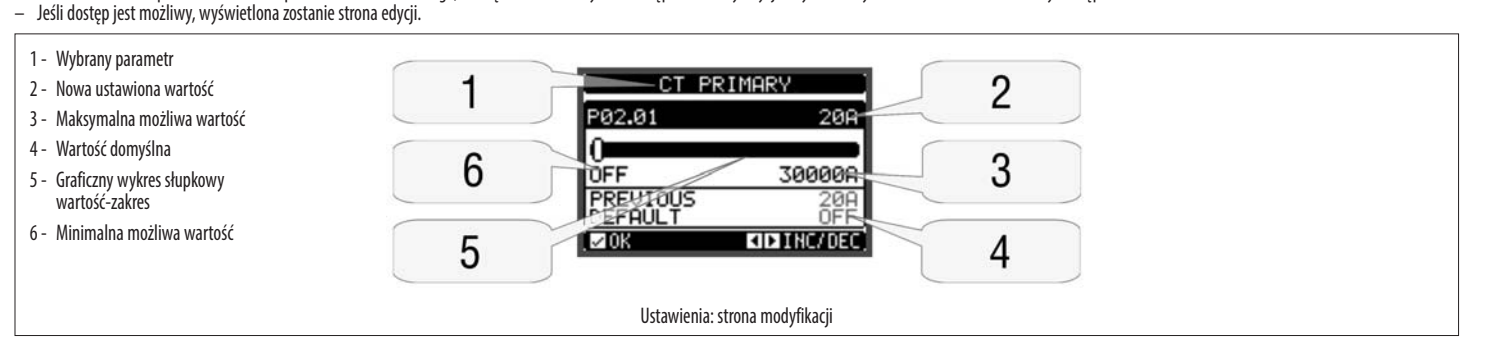

- Na stronie edycji wartość można zmienić za pomocą przycisków ◄ i ►. Wyświetlany jest także pasek graficzny wskazujący zakres ustawienia, możliwe wartości minimalne i maksymalne, poprzednia wartość i wartość domyślna.
- Po naciśnięciu ◄ + ▲ wartość zostanie ustawiona na minimalną możliwą, natomiast po naciśnięciu przycisku ▲ + ► wartość ustawiona zostanie na maksymalną.
- W przypadku jednoczesnego naciśnięcia przycisków ◄ + ► ustawienie jest przywracane do domyślnej wartości fabrycznej.
- Podczas wprowadzania tekstu za pomocą przycisków ▲ i ▼ wybiera się znaki alfanumeryczne, a za pomocą przycisków ◄ i ► przesuwa się kursor wewnątrz tekstu. Po jednoczesnym naciśnięciu przycisków ▲ i ▼ wybór alfanumeryczny ustawia się bezpośrednio na literze 'A'.
- Aby powrócić do wyboru parametrów, należy nacisnąć **✔**. Wprowadzona wartość zostanie zapisana.
- Aby potwierdzić zmiany i wyjść z ustawień, należy nacisnąć ◄. Regulator uruchomi się ponownie i nastąpi powrót do normalnego trybu pracy.
- Jeśli żaden przycisk nie zostanie naciśnięty w ciągu 2 kolejnych minut, wyjście z menu ustawień nastąpi automatycznie, a system powróci do normalnego trybu wyświetlania bez zapisywania parametrów.
- Należy pamiętać, że tylko w przypadku zmiany danych ustawień za pomocą zespołu przycisków można wykonać kopię zapasową w pamięci DCRG8. Dane te można w razie potrzeby przywrócić (restore) z pamięci roboczej w późniejszym czasie. Komendy w celu wykonania kopii zapasowej i przywrócenia danych dostępne są w menu komend.

#### TABELA PARAMETRÓW

– Poniżej przedstawiono w formie tabeli wszystkie dostępne parametry programowania. Dla każdego parametru podane są możliwe zakresy ustawienia i ustawienie domyślne fabryczne, wraz z objaśnieniem funkcji każdego parametru. Opis parametru wskazanego na wyświetlaczu może w niektórych przypadkach różnić się od tego, który przedstawiono w tabeli, z powodu małej ilości dostępnych znaków. Jako odniesienie należy uwzględniać kod parametru.

**Uwaga:**Parametry podane w tabeli na szarym tle mają zasadnicze znaczenie dla funkcjonowania układu i stanowią minimalny poziom programowania wymagany do działania.

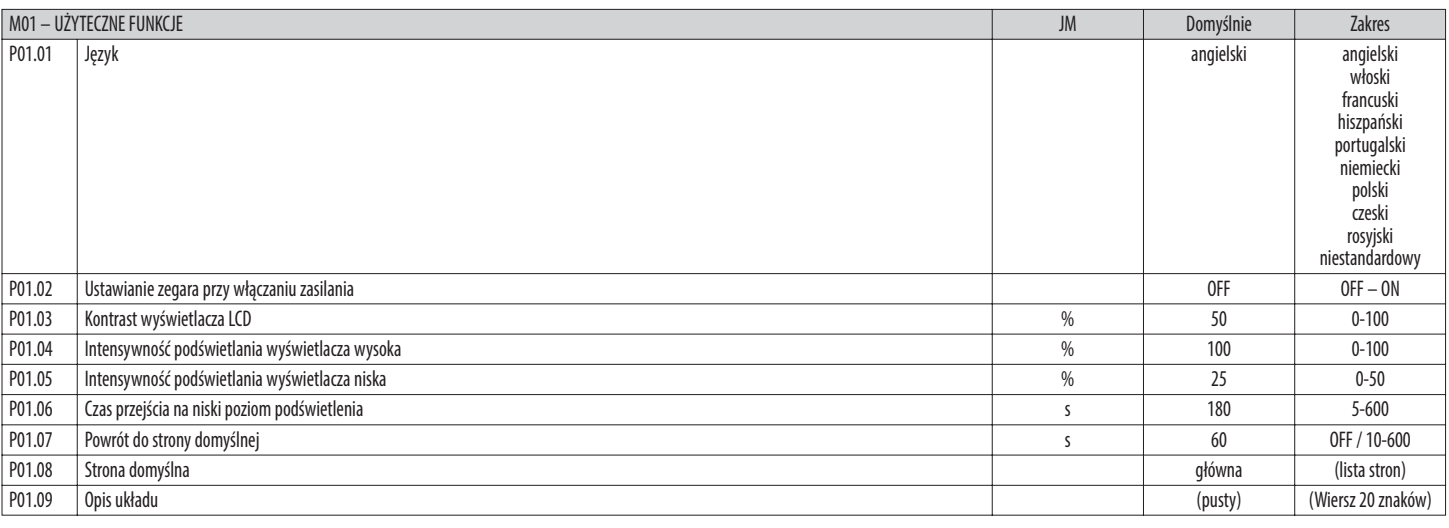

**P01.01** – Wybór języka dla tekstów na wyświetlaczu.

**P01.02** – Aktywacja dostępu automatycznego do ustawień zegara po podłączeniu zasilania.

**P01.03** – Regulacja kontrastu wyświetlacza LCD.

**P01.04** – Regulacja podświetlania wyświetlacza - wysoka intensywność.

**P01.05** – Regulacja podświetlania wyświetlacza - niska intensywność.

**P01.06** – Regulacja przejścia do podświetlania wyświetlacza - niska intensywność.

**P01.07** – Opóźnienie przywrócenia wyświetlania strony domyślnej, gdy nie zostaną naciśnięte przyciski. Jeśli ustawieniem jest OFF, wyświetlacz pozostanie zawsze na ostatniej stronie wybranej ręcznie.

**P01.08** – Strona domyślna wyświetlana na wyświetlaczu po włączeniu i po opóźnieniu.

P01.09 - Dowolny tekst z identyfikacyjną nazwą alfanumeryczną specyficznego układu. Jeśli zostanie ustawiony opis, pojawi się on jako tytuł strony głównej. Wykorzystywany również jako identyfikator takiego sygnału poprzez SMS/e-mail.

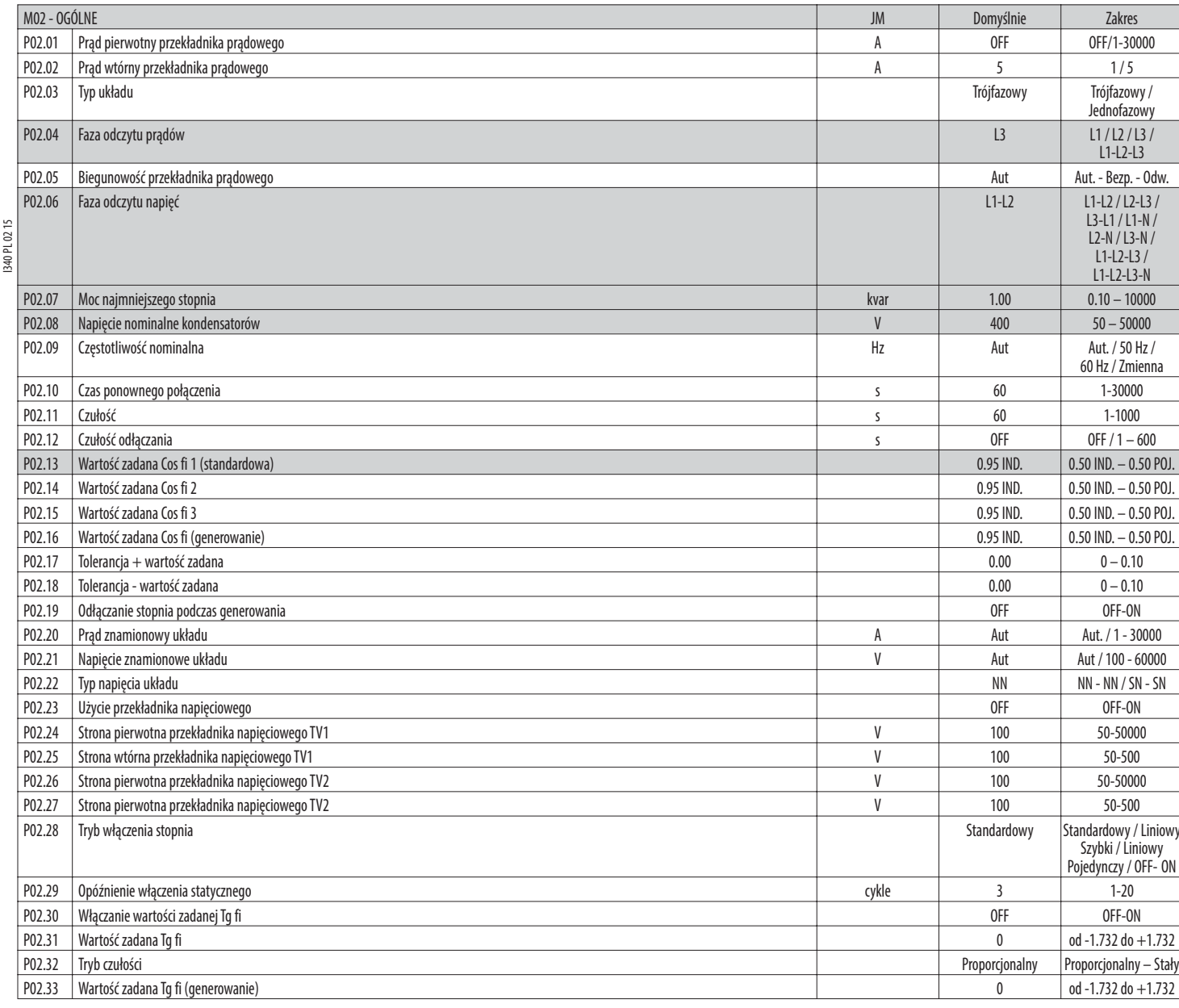

**P02.01** – Wartość pierwotna przekładników prądu. Przykład: w przypadku przekładnika prądowego 800/5A ustawić 800. Jeśli jest ustawiony na OFF, po podłączeniu urządzenia do zasilania napięciem zażąda ono ustawienia przekładnika prądowego i umożliwi bezpośredni dostęp do tego parametru.

**P02.02** – Wartość wtórna przekładników prądu. Przykład: jeśli prąd strony wtórnej przekładnika ma wartość 800/5A, należy ustawić 5.

**P02.04** – Określa, na których i na ilu fazach urządzenie odczytuje sygnał prądu. Podłączenie wejść prądu musi być takie, jak ustawiono w tym parametrze.

Obsługiwane są wszystkie kombinacje z parametrem P02.06.

**P02.05** – Odczyt biegunowości podłączenia przekładników prądowych. **Aut.** = Biegunowość jest rozpoznawana automatycznie po włączeniu zasilania. Można z niego korzystać wyłącznie wówczas, gdy regulator pracuje z jednym przekładnikiem prądowym i kiedy układ nie posiada żadnego

generatora.

**Bezp.** = Rozpoznawanie automatyczne wyłączone. Podłączenie bezpośrednie.

**Odw.** = Rozpoznawanie automatyczne wyłączone. Podłączenie odwrotne.

**P02.06** – Określa, na których i na ilu fazach urządzenie odczytuje sygnał napięcia. Podłączenie wejść napięciowych musi być takie, jak ustawiono w tym parametrze.

Obsługiwane są wszystkie kombinacje z parametrem P02.04.

**P02.07** – Wartość w kvar najmniejszego, zainstalowanego stopnia (równoważna z mocą 1). Moc znamionowa zespołu kondensatorów wytwarzana przy napięciu znamionowym podanym w P02.08 i odnosząca się do wartości całkowitej trzech kondensatorów, jeśli stosowane jest napięcie trójfazowe.

**P02.08** – Napięcie znamionowe kondensatorów, przy którym wytwarzana jest moc określona w P02.07. Jeżeli kondensatory są stosowane przy innym napięciu (niższym) niż znamionowe, wówczas wyliczenie mocy jest automatycznie obliczane przez urządzenie.

PO2.09 - Częstotliwość robocza układu. Aut = automatyczny wybór pomiędzy 50 i 60 Hz przy podłączeniu zasilania. 50 Hz = stała 50 Hz. 60 Hz. 60 Hz. Zmienna = mierzona w sposób ciągły i regulowana.

**P02.10** – Minimalny czas, jaki musi upłynąć pomiędzy odłączeniem jednego stopnia a późniejszym ponownym podłączeniem zarówno w trybie MAN jak i w trybie AUT.

W tym czasie numer stopnia na stronie głównej miga zaznaczony jest kolorem jasnoszarym.

PO2.11 - Czułość na podłączanie. Parametr ten określa szybkość reakcji regulatora. Przy niskich wartościach regulacja jest szybka (większa precyzja, bliżej wartości zadanej, ale przy większej ilości operacji). Natomiast pr wysokich wartościach następują wolniejsze reakcje regulacji, z mniejszą ilością operacji przełączania stopni.

Czas opóźnienia reakcji jest odwrotnie proporcjonalny do ilości stopni wymaganych w celu uzyskania wartości ustawionej: czas oczekiwania = (czułość/ilość wymaganych stopni).

Przykład: w przypadku ustawienia czułości na 60 s, jeśli zostanie zażądane włączenie stopnia mocy 1, oczekiwanie potrwa 60 s (60/1 = 60). Jeśli natomiast wymagane będzie włączenie 4 stopni, oczekiwanie potrwa 15 s  $(60/4 = 15)$ 

**P02.12** – Czułość odłączania. Jak w przypadku wcześniejszego parametru, ale w odniesieniu do odłączania.

Jeśli ustawiony na OFF, odłączenie ma taki sam czas reakcji, jak wyregulowano w przypadku podłączania.

**P02.13** – Wartość zadana (wartość do uzyskania) współczynnika mocy Cos fi. Wartość wykorzystywana w zastosowaniach standardowych.

**P02.14 – P02.15** – Alternatywne wartości zadane, wybieralne poprzez kombinacje programowalnych wejść cyfrowych z zastosowaniem odpowiedniej funkcji.

- **P02.16** Wartość zadana wykorzystywana, kiedy układ generuje moc czynną do dostawcy energii (wyższa precyzja, jeśli chodzi o wartość zadaną, ale większa liczba zadziałań).
- PO2.17 PO2.18 Tolerancja w przypadku wartości zadanej. Gdy współczynnik mocy mieści się w zakresie określonym przez te parametry, w trybie AUT stopnie nie są włączane/wyłączane, nawet jeśli delta-kvar jest większa od stopnia najmniejszego.

Uwaga: + oznacza "indukcyjny", - oznacza "pojemnościowy".

**P02.19** – Jeśli ustawiono opcję ON, gdy system generuje moc czynną do sieci dostawcy (generowanie = moc czynna i Cos fi ujemne), wszystkie stopnie są odłączane.

**P02.20** – Prąd znamionowy instalacji. Wartość wykorzystywana do określenia pełnej skali słupków graficznych i do ustawiania progów prądu wyrażonych w wartości procentowej. Jeśli ustawiono na Aut, wykorzystywana jest wartość ustawiona w parametrze P02.01 (strona pierwotna przekładnika prądowego).

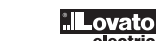

**PL**

I340 PL 02 15

**P02.21** – Napięcie znamionowe układu. Wartość wykorzystywana do określenia pełnej skali słupków graficznych i do ustawiania progów napięcia wyrażonych w wartości procentowej. Jeśli ustawiono na Aut, wykorzystywana jest wartość ustawiona w parametrze P02.08 (napięcie znamionowe kondensatorów).

**P02.22** – Typ napięcia układu. W zależności od ustawienia tego parametru muszą być wykorzystane odpowiednie schematy połączeń, podane na końcu niniejszej instrukcji.

**P02.23…P02.27** – Dane przekładników napięciowych wykorzystywanych ewentualnie w schematach połączeń.

**P02.28** – Wybór trybu włączania stopnia.

**Standardowy**- Działanie normalne ze swobodnym wybieraniem stopni.

**Liniowy**- Stopnie włączane są tylko progresywnie, od strony lewej do strony prawej, zgodnie z numerami stopni, a następnie wyłączane są w odwrotnej kolejności, zgodnie z zasadą LIFO (Last In, First Out). W przypadku stopni o różnej mocy, jeśli włączenie dalszego stopnia powoduje przekroczenie wartości zadanej, regulator nie włącza go.

**Szybki** - Przełączanie szybkie; zastosowanie w przypadku modułów SCR i parametru P03.n.02 ustawionego na 'statyczny'.

**Liniowy pojedynczy** – Tryb liniowy, w którym wprowadzany jest tylko jeden stopień przy każdym wyzwoleniu czułości niezależnie od liczby wymaganych stopni ogółem.

**OFF**→**ON** – Jak w przypadku trybu standardowego, ale przy każdym wyzwoleniu czułości najpierw wyłączane są wszystkie stopnie do odłączenia, a następnie włączane wszystkie stopnie, które mają być podłączone. **P02.29** – Po wydaniu komendy włączenia stopnia odczyt pomiarów jest zawieszany na ilość okresów (cykli) określonych w tym parametrze, aby moduł statyczny mógł włączyć kondensatory. Ta funkcja umożliwia regulację w celu uniknięcia oscylacji wywołanych regulacją. Należy ustawić czas w oparciu o parametry techniczne (czas zamykania) podane przez producenta modułu statycznego.

PO2.30 - Umożliwia ustawienie wartości zadanej jako tangens kata przesunięcia fazowego (Tg fi), a nie jako cosinus (Cos fi). Wykorzystywany jako punkt odniesienia przez dostawcę energii w niektórych krajach europejskich

**P02.31** – Wartość zadana Tg fi. Wartości ujemne Tg fi odpowiadają pojemnościowym Cos fi.

**P02.32** – Wybór trybu czułości:

I340 PL 02 15

PL021 1340

Proporcjonalny = Czas opóźnienia czułości jest odwrotnie proporcjonalny do wymaganej mocy biernej.

**Stały** = Czas opóźnienia czułości jest stały, niezależnie od wymaganej mocy biernej.

**P02.33** – Wartość zadana Tg fi wykorzystywana, kiedy układ generuje moc czynną do dostawcy energii (wyższa precyzja, jeśli chodzi o wartość zadaną, ale większa liczba zadziałań).

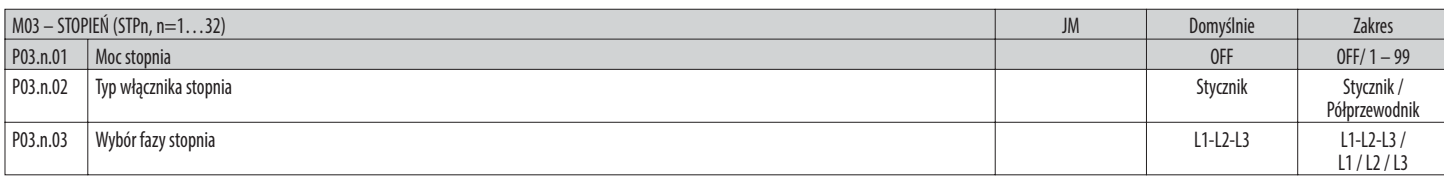

### **Uwaga: To menu podzielono na 32 części odnoszące się do 32 możliwych stopni logicznych STP1…STP32, jakimi można sterować za pomocą DCRG8.**

**P03.n.01** – Moc stopnia n, odnosząca się do wartości najmniejszego stopnia. Numer, który oznacza wielokrotność mocy aktualnego stopnia w odniesieniu do najmniejszego stopnia ustawionego w parametrze P02.07. Jeśli ustawiono opcję OFF, stopień jest wyłączony i nie zostanie użyty.

**P03.n.02** – Typ urządzenia wykorzystywanego do przełączania stopnia.

**Stycznik** = Włączanie elektromechaniczne za pomocą stycznika. W przypadku tego stopnia stosowany jest czas ponownego podłączenia. **Półprzewodnik** = Włączanie elektroniczne za pośrednictwem modułu SCR. W przypadku tego stopnia nie jest brany pod uwagę czas ponownego podłączenia. Wykorzystywany w przypadku poprawy współczynnika

mocy w aplikacjach typu szybkiego.

**P03.n.03** – Określa, czy stopnie są typu trójfazowego czy typu jednofazowego i w jakiej fazie stopnie są podłączane.

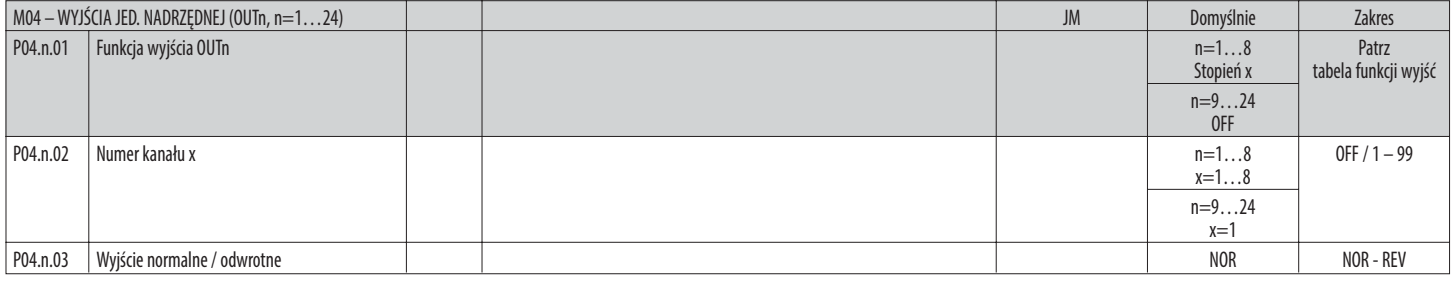

### **Uwaga: To menu podzielono na 24 części odnoszące się do 24 możliwych wyjść cyfrowych OUT01…OUT24, jakimi można zarządzać za pomocą DCRG8 master, przy czym OUT01..OUT08 zarządza się w urządzeniu bazowym, a OUT09…OUT24 w ewentualnych modułach rozszerzeń.**

**P04.n.01** – Wybór funkcji wybranego wyjścia (patrz tabela funkcji wyjść programowalnych na stronie 14).

Numer kanału przypisany do funkcji zaprogramowanej w poprzednim parametrze.

Przykład: Jeśli funkcja wyjścia jest ustawiona na funkcję Alarm Axx, i to wyjście ma wzbudzić się po nastąpieniu alarmu A31, wtedy należy ustawić wartość 31.

**P04.n.03** – Ustawia stan wyjścia, gdy P04.n.01 nie jest aktywny (OFF):

**NOR.** = wyjście odwzbudzone; **ODW.** = wyjście wzbudzone.

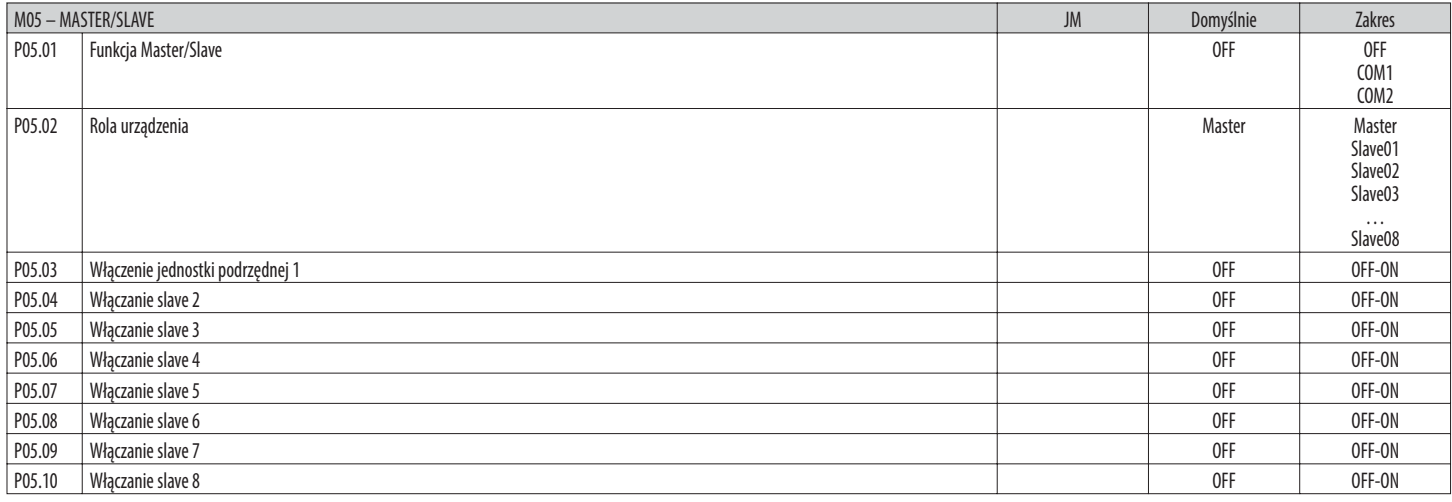

**P05.01** – Określa, czy system wykorzystywany jest w konfiguracji master/slave czy nie. W przypadku opcji OFF system pracuje przy udziale tylko jednego regulatora (konfiguracja normalna).

Jeśli natomiast ustawiono opcję COM1 lub COM2, system pracuje w trybie master/slave, a ustawienie to wskazuje, który z kanałów komunikacji wykorzystywany jest do komunikacji pomiędzy regulatorami.

**P05.01** – Określa, czy aktualnym urządzeniem jest Master czy Slave, a także jaki jest jego numer identyfikacyjny.

**P05.03…P05.10** – Włącza działanie poszczególnych urządzeń typu Slave.

**PL**

13

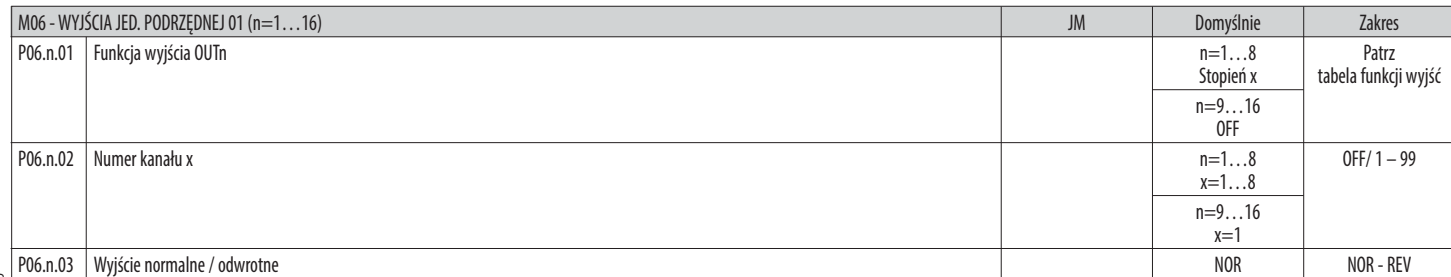

I340 PL 02 15

**Uwaga: To menu podzielono na 16 części odnoszących się do 16 możliwych wyjść cyfrowych OUT01…OUT16, jakimi można zarządzać za pomocą DCRG8 slave 1, przy czym OUT01..OUT08 zarządza się w urządzeniu bazowym, a OUT09…OUT16 w ewentualnych modułach rozszerzeń.**

**P06.n.01** – Wybór funkcji wybranego wyjścia (patrz tabela funkcji wyjść programowalnych).

**P06.n.02** – Numer kanału, jaki może być przypisany do funkcji zaprogramowanej w poprzednim parametrze.

Przykład: Jeśli funkcja wyjścia jest ustawiona na funkcję Alarm Axx, i to wyjście ma wzbudzić się po nastąpieniu alarmu A31, wtedy należy ustawić wartość 31.

**P06.n.03** – Ustawia stan wyjścia, gdy P06.n.01 nie jest aktywny (OFF): **NOR** = wyście odwzbudzone, **REV** = wyjście wzbudzone.

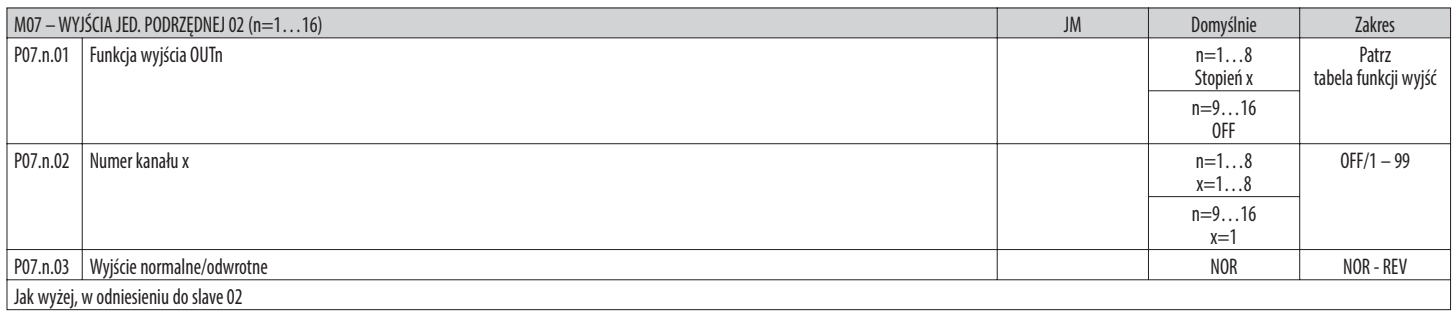

...

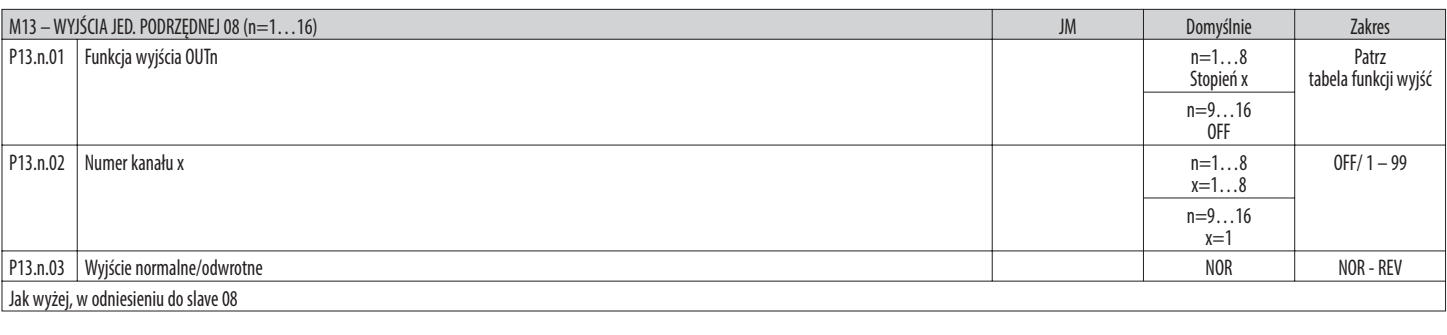

TABELA FUNKCJI WYJŚĆ

– Poniższa tabela przedstawia wszystkie funkcje, które mogą być połączone z programowalnymi wyjściami cyfrowymi OUTn.

– Każde wyjście może być następnie ustawione tak, aby miało funkcję normalną lub odwrotną (NOR lub REV).

– Niektóre funkcje wymagają dodatkowego parametru numerycznego, definiowanego poprzez numer kanału x określany w parametrze **P04.n.02.**

– Aby uzyskać więcej informacji, patrz menu M04 Wyjścia jed. nadrzędnej i M06…M13 Wyjścia jedn. podrzędnej.

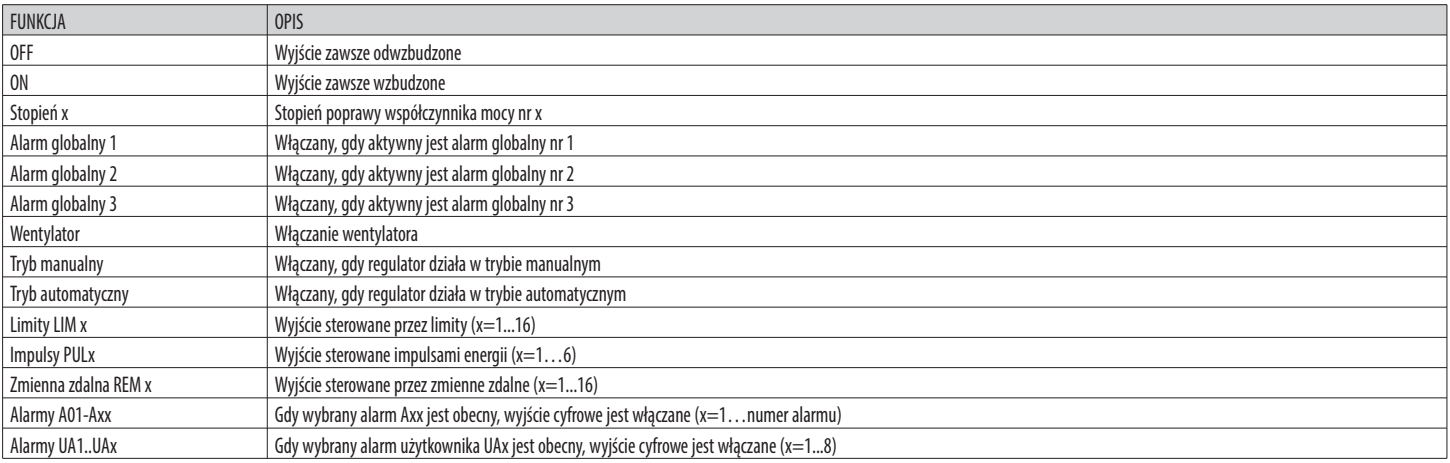

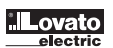

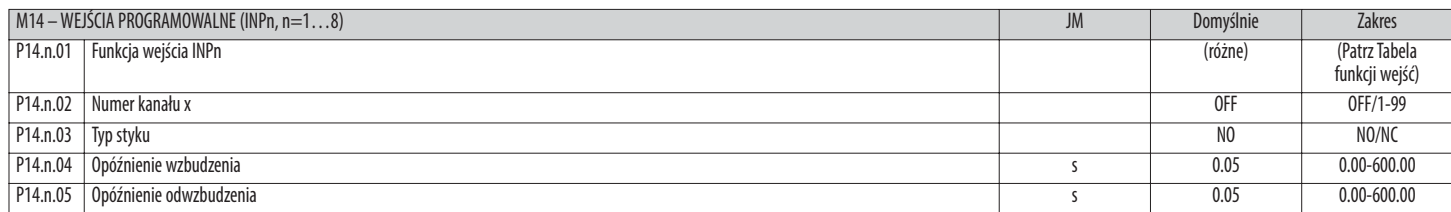

### **Uwaga: To menu podzielono na 8 części odnoszących się do 8 możliwych wejść cyfrowych.**

**P14.n.01** – Wybór funkcji wybranego wejścia (patrz tabela funkcji wejść programowalnych). 1340 PL 02 15

**P14.n.02** – Numer kanału, jaki może być przypisany do funkcji zaprogramowanej w poprzednim parametrze.

Przykład: Jeśli funkcja wejścia jest ustawiona na Wykonanie menu komend Cxx, i to wejście ma wykonać komendę C.07 z menu komend, wtedy należy ustawić wartość 7.

**P14.n.03** – Wybór typu zestyku: **NO** normalnie otwarty lub **NC** normalnie zamknięty.

**P14.n.04** – Opóźnienie zamknięcia zestyku dla wybranego wejścia.

**P14.n.05** – Opóźnienie otwarcia zestyku dla wybranego wejścia.

TABELA FUNKCJI WEJŚĆ

I340 PL 02 15

– Poniższa tabela przedstawia wszystkie funkcje, jakie można przypisać do programowalnych wejść cyfrowych INPn.

- Każde wejście może być następnie ustawione tak, aby uzyskać funkcję odwrotną (NO NC), zadziałać z opóźnieniem po wzbudzeniu lub po odwzbudzeniu, przy niezależnie ustawianych odstępach czasowych.<br>– Niektóre funkcje wyma
- Niektóre funkcje wymagają dodatkowego parametru numerycznego, definiowanego poprzez numer kanału x określany w parametrze **P14.n.02.**

– W celu uzyskania szczegółowych informacji, patrz menu M14 Wejścia programowalne.

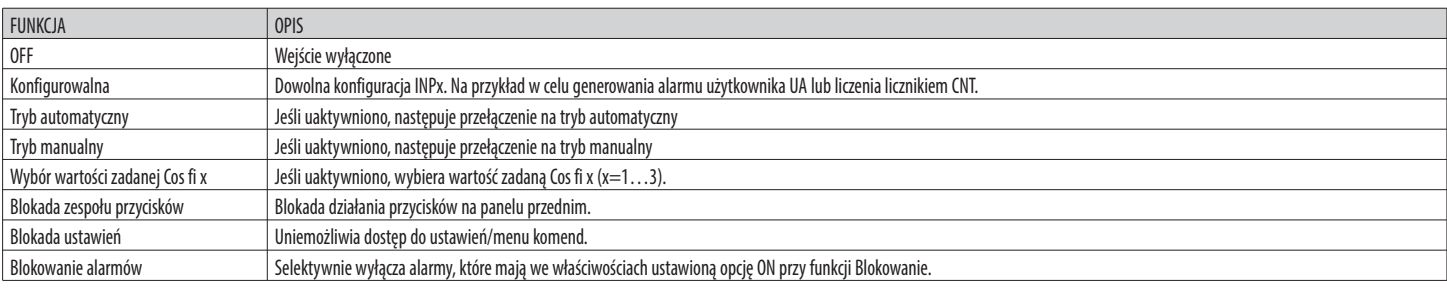

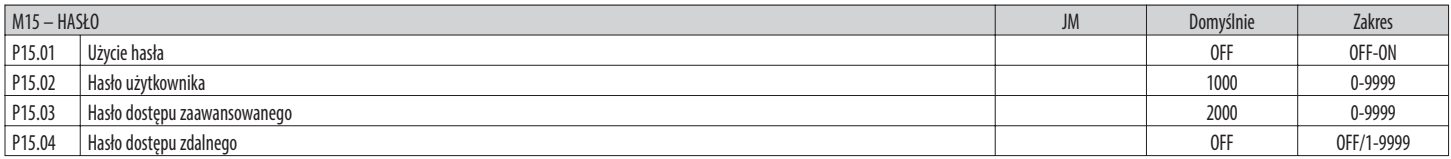

**P15.01** – Jeśli ustawiono na OFF, zarządzanie hasłem jest wyłączone, a dostęp do ustawień i menu komend nie jest ograniczony.

**P15.02** – Jeśli parametr P15.01 jest aktywny, kod numeryczny należy określić w celu aktywacji dostępu z poziomu użytkownika. Patrz rozdział Dostęp z użyciem hasła.

**P15.03** – Jak w przypadku P15.02, ale w odniesieniu do dostępu z poziomu zaawansowanego.

**P15.04** – Jeśli jest ustawiony na wartość numeryczną, to jest to kod do określenia przez komunikację szeregową, zanim będzie można wysyłać komendy zdalnego sterowania.

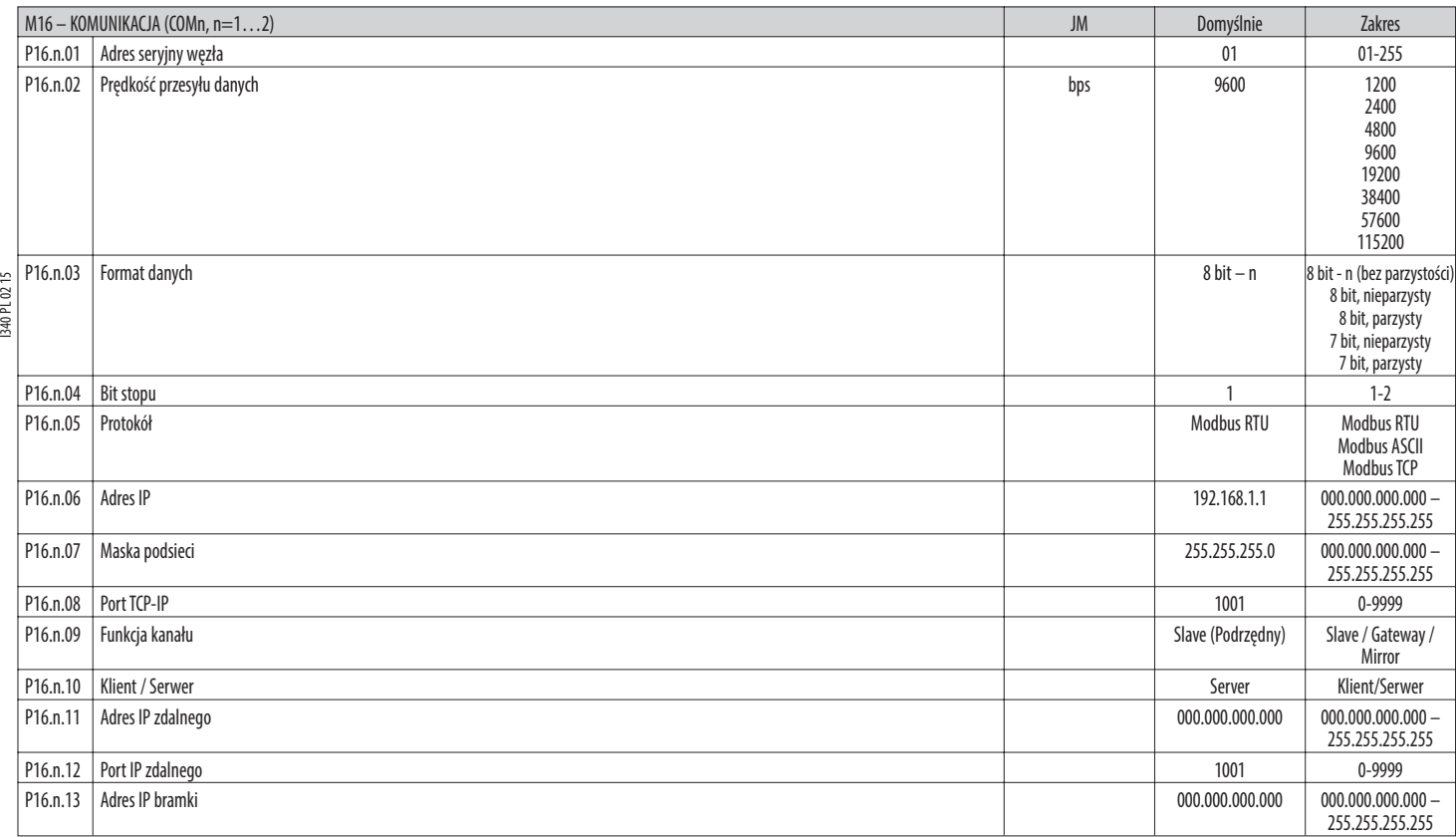

**Uwaga: to menu jest podzielone na 2 sekcje, według kanałów komunikacji COM1...2. Przedni port programowania na podczerwień ma stałe parametry komunikacji, a więc nie wymaga ustawień. P16.n.01** – Adres seryjny (węzeł) protokołu komunikacji.

**P16.n.02** – Prędkość transmisji danych przez port komunikacyjny.

**P16.n.03** – Format danych. Ustawienia 7-bitowe możliwe tylko dla protokołu ASCII.

**P16.n.04** – Numer bitu stop.

**P16.n.05** – Wybór protokołu komunikacji.

**P16.n.06...P16.n.08** – Współrzędne TCP-IP dla aplikacji z interfejsem typu Ethernet. Nieużywane z innymi typami modułów komunikacji.

**P16.n.09** – Rola kanału komunikacji. **Slave** = Slave modbus; **Gateway** = Połączenie pomiędzy portem Ethernet a portem szeregowym.

**Mirror** = Funkcja Mirror panelu (zastrzeżono/funkcja niedostępna).

**P16.n.10 –** Aktywacja połączenia TCP-IP. **Server** = Oczekuje na połączenie z klientem zdalnym. **Klient** = Nawiązuje połączenie ze zdalnym serwerem.

**P16.n.11...P16.n.13** – Współrzędne w przypadku połączenia ze zdalnym serwerem, gdy P16.n.10 jest ustawiony na klienta.

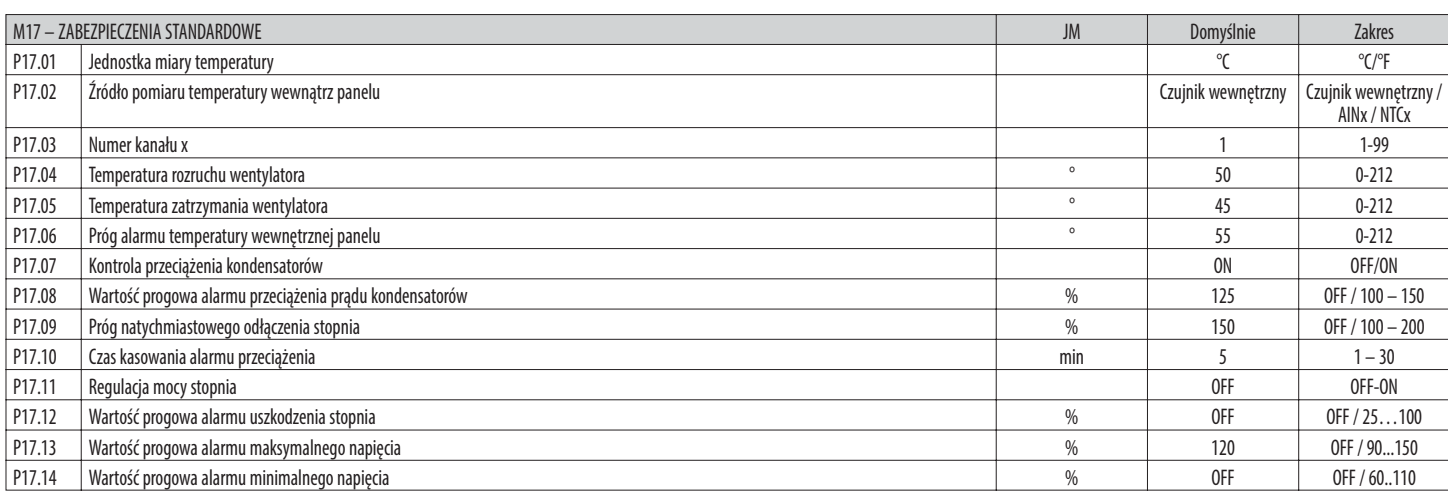

**P17.02** – Określa, z którego czujnika uzyskiwany jest pomiar temperatury wewnętrznej panelu:

**Czujnik wewnętrzny** – Czujnik wbudowany w regulator

**AINx** – Temperatura z wejścia PT100 na module rozszerzeń EXP1004.

**NTCx** – Temperatura z wejścia NTC na module rozszerzeń EXP1016.

**P17.03** – Numer kanału odnoszący się do poprzedniego parametru.

**P17.04 – P17.05** – Temperatury włączenia i wyłączenia wentylatora chłodzenia panelu, wyrażone w jednostce miary ustawionej w parametrze P17.01.

**P17.06** – Wartość progowa alarmu do uaktywnienia ostrzeżenia A07 - Temperatura zbyt wysoka.

**P17.07** – Włącza pomiar prądu przeciążenia kondensatorów obliczany przez przebieg fali zastosowanego napięcia.

- **Uwaga:** Możliwe jest użycie tego zabezpieczenia tylko wtedy, gdy kondensatory nie mają urządzeń filtrujących, takich jak cewki lub inne.
- P17.08 Wartość progowa, powyżej której interweniuje zabezpieczenie przeciążeniowe kondensatorów (alarm A08), po ogólnym czasie opóźnienia, odwrotnie proporcjonalna do wielkości przeciążenia.

**P17.09** – Wartość progowa, powyżej której opóźnienie zadziałania zabezpieczenia przed przeciążeniem jest zerowane, powodując natychmiastowe zadziałanie zabezpieczenia i alarmu.

**P17.10** – Czas opóźnienia kasowania alarmu przeciążenia.

**P17.11** – Włącza pomiar rzeczywistej mocy stopni, wykonywany przy ich włączaniu. Pomiar jest obliczany, jako że pomiar prądu odnosi sie do całości układu.

Mierzona moc stopni jest 'regulowana' po każdej operacji i wyświetlana jest na stronie 'statystyk trwałości stopnia'.

**P17.12** – Procentowa wartość progowa pozostałej mocy stopni, porównana z wartością zaprogramowaną pierwotnie. Poniżej tej wartości progowej generowany jest alarm A10 - Stopień uszkodzony.

**P17.13** – Wartość progowa alarmu maksymalnego napięcia, odnosząca się do napięcia nominalnego z P02.21, powyżej której generowany jest alarm A06 - Napięcie zbyt wysokie.

**P17.14** – Wartość progowa alarmu minimalnego napięcia, odnosząca się do napięcia nominalnego z P02.21, powyżej której generowany jest alarm A05 - Napięcie zbyt niskie.

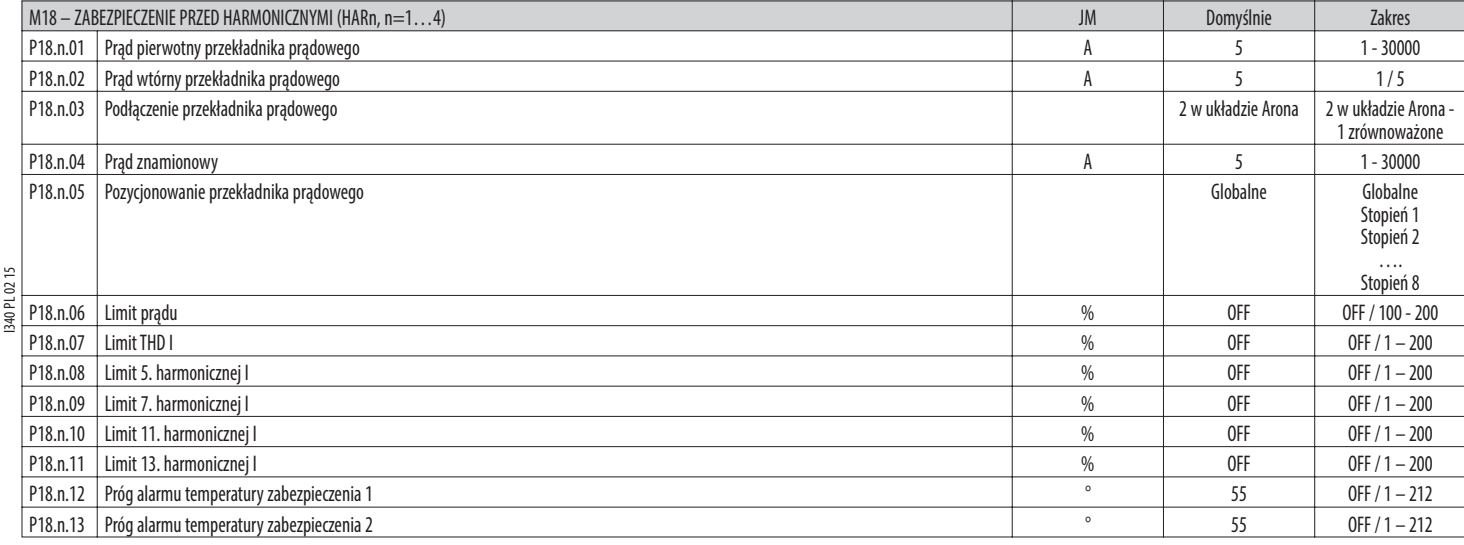

**Uwaga: Parametry podane w tym menu odnoszą się do zabezpieczeń dostępnych przed montażem modułu zabezpieczeń przed harmonicznymi EXP1016.**

**P18.n.01 – P18.n.02** – Strona pierwotna i wtórna przekładnika prądowego pomiaru prądu w panelu podłączonym do modułu zabezpieczeń przed harmonicznymi.

P18.n.03 - Tryb pomiaru pradu: 2 w układzie Arona - Odczyt trzech pradów (trójfazowy) z dwoma przekładnikami prądowymi w układzie Arona. 1 zrównoważone - Odczyt tylko jednego prądu przez pojedynczy przekładnik prądowy. **P18.n.04** – Prąd znamionowy, jaki mierzy się w układzie do poprawy współczynnika mocy w warunkach normalnych.

**P18.n.05** – Odgałęzienie obwodu, w którym umiejscowione są przekładniki prądowego do pomiaru zabezpieczeń przed harmonicznymi.

**P18.n.06** – Próg maksymalnego prądu płynącego w układzie do poprawy współczynnika mocy wykorzystywany do generowania alarmu A11.

**P18.n.07** – Próg THD prądu płynącego w układzie do poprawy współczynnika mocy wykorzystywany do generowania alarmu A12.

**P18.n.08** – Próg maksymalnej zawartości 5. harmonicznej w układzie do poprawy współczynnika mocy wykorzystywany do generowania alarmu A13.

**P18.n.09** – Próg maksymalnej zawartości 7. harmonicznej w układzie do poprawy współczynnika mocy wykorzystywany do generowania alarmu A14.

**P18.n.10** – Próg maksymalnej zawartości 11. harmonicznej w układzie do poprawy współczynnika mocy wykorzystywany do generowania alarmu A15.

**P18.n.11** – Próg maksymalnej zawartości 13. harmonicznej w układzie do poprawy współczynnika mocy wykorzystywany do generowania alarmu A16.

**P18.n.12 – P18.n.13** – Progi maksymalnej temperatury w czujnikach NTC 1 i 2 (np. typu NTCO1), podłączonych do modułu zabezpieczeń przed harmonicznymi. Wykorzystywany do generowania alarmów A17 i A18.

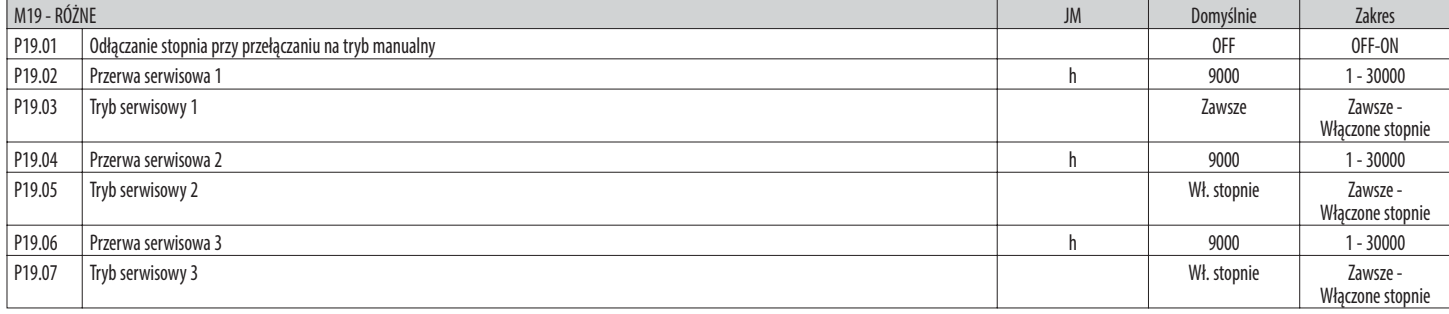

**P19.01** – Jeśli ustawiono opcję ON, po przejściu z trybu AUT do trybu MAN stopnie są odłączane kolejno.

**P19.02…P19.07** – Określają trzy zaplanowane przerwy serwisowe. W przypadku każdej z trzech przerw można ustawić czas trwania w godzinach oraz tryb zliczania:

**Zawsze** = Zaliczanie zawsze aktywne, gdy urządzenie jest zasilane; **Wł. stopnie** = zliczanie godzin zwiększa się tylko wówczas, gdy włączony jest jeden lub więcej stopni. Po upływie danego odstępu czasu generowane są odpowiednio alarmy A20, A21, A22 (alarmy te należy włączyć).

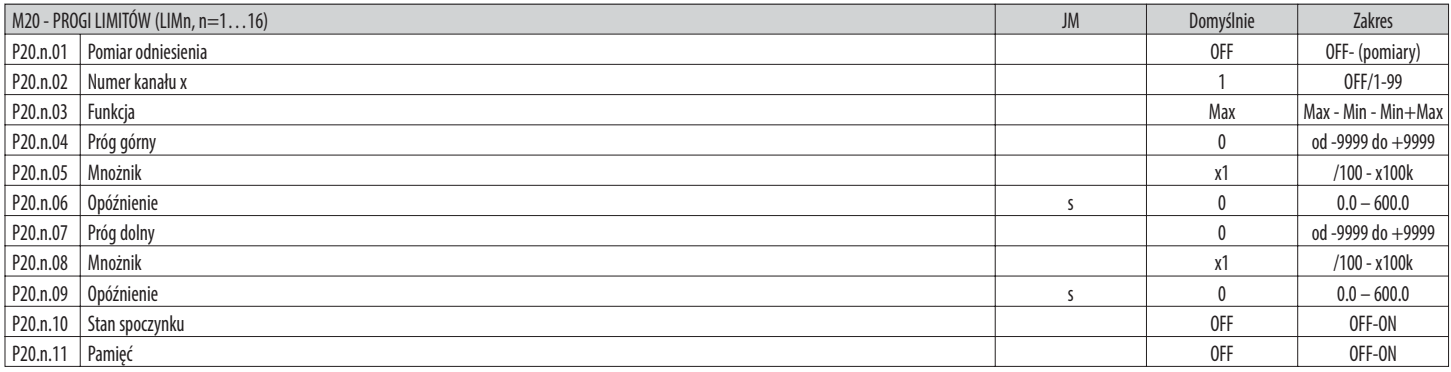

**Uwaga: To menu podzielono na 16 części, które odnoszą się do poszczególnych progów limitów LIM1...16.**

**P20.n.01** – Określa, do którego z pomiarów dokonywanych przez DCRG8 przydzielany jest próg limitu.

**P20.n.02** – Określa się, który kanał, jeśli pomiar odniesienia jest pomiarem wewnętrznym wielokanałowym (np. AINx).

**P20.n.03** – Definiuje funkcję dla progu limitów.

**Max** = LIMn aktywny, gdy pomiar przekracza P20.n.04 i P20.n.07 jest progiem przywracania.

**Mix** = LIMn aktywny, gdy pomiar jest niższy od P20.n.07 i P20.n.04 jest progiem przywracania.

**Min+Max** = LIMn aktywny, gdy pomiar przekracza P20.n.04 lub wynosi mniej niż P20.n.07.

**P20.n.04 – P20.n.05** – Określają górną wartość progową, która uzyskiwana jest z mnożenia wartości P20.n.04 przez P20.n.05.

**P20.n.06** – Opóźnienie interwencji w przypadku górnego progu.

**P20.n.07...P08.n.09** – Jak poniżej, ale w odniesieniu do dolnej wartości progowej.

**P20.n.10** – Umożliwia odwrócenie statusu limitu LIMn.

P20.n.11 – Określa, czy przekroczenie progu pozostaje zapisane w pamięci i należy je skasować ręcznie poprzez menu komend (ON) czy kasuje się automatycznie (OFF).

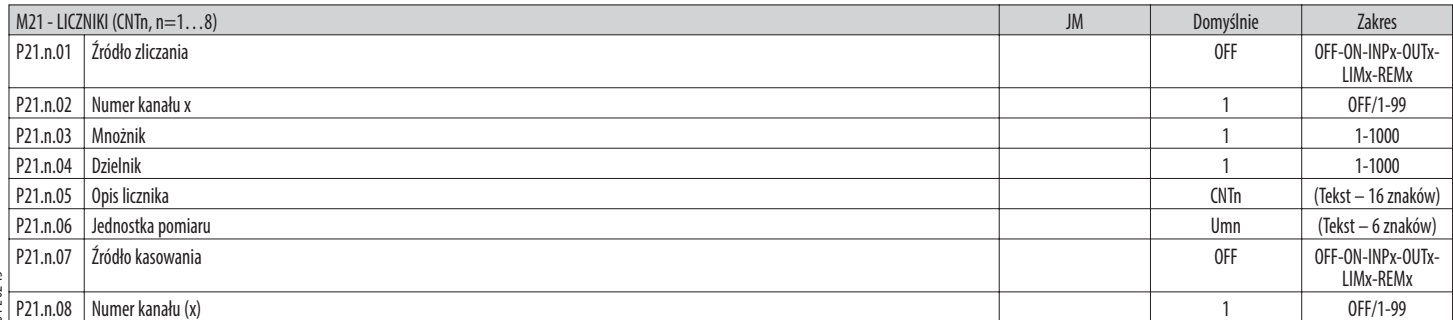

PL0215 I340 PL 02 15  $\overline{340}$ 

## **Uwaga: To menu podzielono na 8 części, które odnoszą się do poszczególnych liczników CNT1...8.**

**P21.n.01** – Sygnał, który powoduje wzrost stanu licznika (po stronie wyjścia).

Może to być włączenie DCRG8 (ON), przekroczenie progu (LIMx), aktywacja wejścia zewnętrznego (INPx) itd.

**P21.n.02** – Numer kanału odnoszący się do poprzedniego parametru.

**P21.n.03** – Mnożnik K. Zliczane impulsy mnożone są przez tę wartość przed wyświetleniem.

**P21.n.04** – Dzielnik K. Zliczane impulsy dzielone są przez tę wartość przed wyświetleniem. Jeśli jest różny od 1, licznik wyświetlany jest z dokładnością do 2 miejsc po przecinku.

**P21.n.05** – Opis licznika. Dowolny tekst 16 znaków.

**P21.n.06** – Jednostka pomiaru licznika. Dowolny tekst 6 znaków.

**P21.n.07** – Sygnał, który powoduje kasowanie licznika. Dopóki sygnał ten jest aktywny, liczydło pozostaje na wartości zero.

**P21.n.08** – Numer kanału x odnoszący się do poprzedniego parametru.

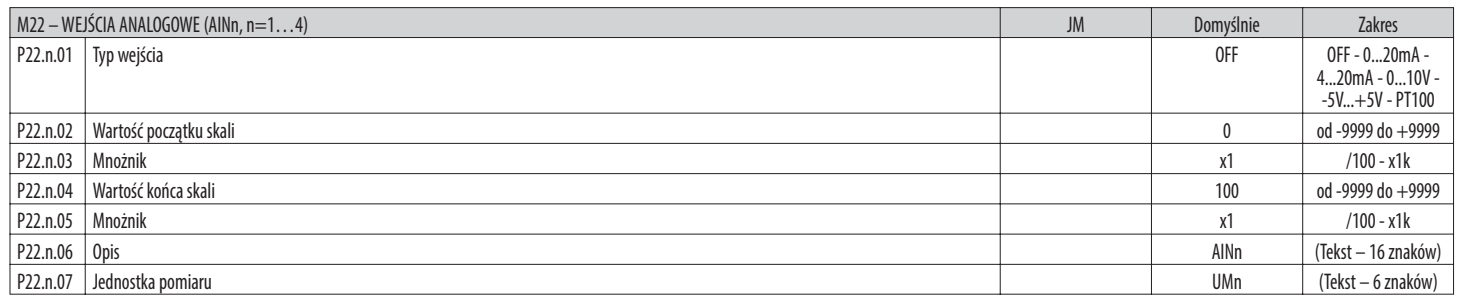

## **Uwaga: To menu podzielono na 4 części, które odnoszą się do poszczególnych wejść analogowych AIN1…AIN4, dostępnych w połączeniu z modułami rozszerzeń EXP1004.**

**P22.n.01** – Określa typ czujnika podłączonego do wejścia analogowego. W zależności od wybranego typu czujnik będzie musiał być podłączony do odpowiedniego zacisku. Patrz instrukcja modułu wejść.

**P22.n.02 – P22.n.03** – Określają wartość do wyświetlenia, gdy sygnał czujnika jest na poziomie minimalnym, czyli na początku zakresu określonym przez dany typ

(0mA, 4mA, 0V, -5V itd.). Uwaga: te parametry nie są stosowane w przypadku czujnika typu PT100.

**P22.n.04 – P22.n.05** – Określają wartość do wyświetlenia, gdy sygnał czujnika jest na poziomie maksymalnym, czyli na końcu zakresu skali określonym przez dany typ

(20ma,10V, +5V). Te parametry nie są stosowane w przypadku czujnika typu PT100.

**P22.n.06** – Opis pomiaru związanego z wejściem analogowym. Dowolny tekst 16 znaków.

**P22.n.07** – Jednostka pomiaru. Dowolny tekst 6 znaków.

Przykład aplikacji: Wejście analogowe AIN3 będzie musiało odczytywać sygnał z czujnika temperatury PT100, który będzie musiał być wskazywany na wyświetlaczu z opisem 'Temp. stopnia 1'. Programujemy więc część 3 tego menu, odnoszącą się do AIN3.

 $P22.3.01 = P1100$ 

P22.3.06 = 'Temp. stopnia 1' P22.3.07 = Stopnie C.

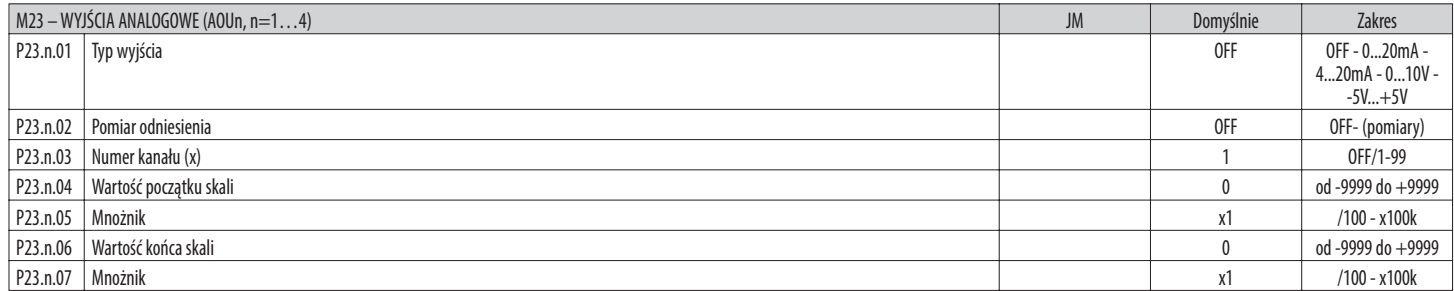

**Uwaga: To menu podzielono na 4 części, które odnoszą się do wyjść analogowych AOU1…AOU4, dostępnych w połączeniu z modułami rozszerzeń EXP1005.**

**P23.n.01** – Określa typ sygnału analogowego na wyjściu. W zależności od wybranego typu konieczne będzie wykonanie podłączenia do odpowiedniego zacisku. Patrz instrukcja modułu rozszerzeń.

**P23.n.02** – Pomiar, od którego zależy wartość wyjścia analogowego.

**P23.n.03** – Jeśli pomiar odniesienia jest pomiarem wewnętrznym wielokanałowym (np. AINx), tym parametrem określa się, do którego kanału się odnosi.

**P23.n.04 – P23.n.05** – Określają wartość pomiaru, który odpowiada minimalnej wartości zakresu na wyjściu (0mA, 4mA, 0V, -5V).

**P23.n.06 – P23.n.07** – Określają wartość pomiaru, która odpowiada maksymalnej wartości zakresu (20mA,10V, +5V).

Przykład aplikacji: Wyjście analogowe AOU2 będzie musiało emitować sygnał 0...20mA proporcjonalny do całkowitej mocy czynnej, od 0 do 500 kW. Programujemy więc część 2 tego menu, odnoszącą się do AOU2.

 $P23.2.01 = 0...20$ mA

 $P23.2.02 = kW$  całk.

 $P23.2.03 = 1$  (brak zastosowania)

 $P23.2.04 = 0$ 

 $P23.2.05 = x1$ 

 $P23.2.06 = 500$ 

 $P23.2.07 = x1k$ .

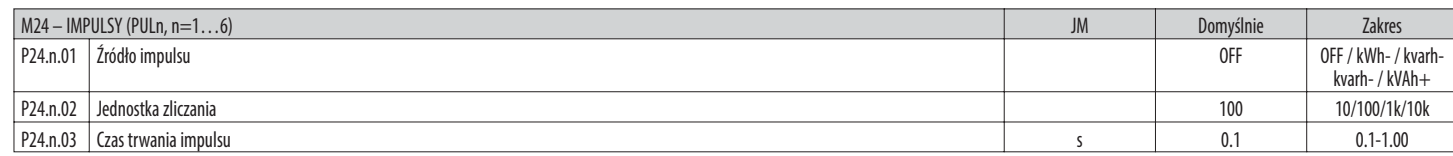

### **Uwaga: To menu podzielono na 6 części, które odnoszą się do poszczególnych generowanych zmiennych impulsu zużycia energii PUL1…PUL6.**

**P24.n.01** – Określa, z którego licznika energii powinien być generowany impuls, spośród 6 możliwych liczników zarządzanych przez DCRG8.

**kWh+** = importowana energia czynna; **kWh-** = eksportowana energia czynna; **kvarh+** = indukcyjna energia bierna; **kvarh-** = pojemnościowa energia bierna; **kVAh** = całkowita energia pozorna.

**P24.n.02** – Ilość energii, jaka musi być zakumulowana, aby wyemitować impuls (na przykład 10Wh lub 100Wh bądź 1kWh).

**P24.n.03** – Czas trwania impulsu.

I340 PL 02 15 1340 PL 02

Przykład aplikacji: Dla każdego 0,1 kWh importowanej energii czynnej będzie musiał być generowany impuls o czasie trwania 500ms na wyjściu OUT10.

Przede wszystkim konieczne jest wygenerowanie zmiennej wewnętrznej impulsu, na przykład PUL1. Programujemy więc część 1 tego menu w następujący sposób:

- P24.1.01 = kWh+ (importowana energia czynna)
- $P24.1.02 = 100Wh$  (co odpowiada 0,1 kWh)
- $P24.1.03 = 0.5$

W tym momencie należy ustawić wyjście OUT10 i przypisać je do zmiennej impulsu PUL1:

- $P04.10.01 = PULx$
- $P04.10.02 = 1 (PUL1)$  $P04.10.03 = NOR$ .

M25 – ALARMY UŻYTKOWNIKA (UAn, n=1…8) JM Domyślnie Zakres P25.n.01 Žródło alarmu OFF-INPx-OUTx-P25.n.02 Numer kanału źródła (x) and two states and two states are controlled to the controlled to the controlled to the controlled to the controlled to the OFF / 1-99 P25.n.03 Tekst alarmu użytkownika UAx UAn (tekst – 20 znaków)

**Uwaga: To menu podzielono na 8 części, które odnoszą się do poszczególnych alarmów użytkownika UA1…UA8.**

**P25.n.01** – Określa wejście cyfrowe lub zmienną wewnętrzną, której aktywacja generuje alarm użytkownika.

**P25.n.02** – Numer kanału odnoszący się do poprzedniego parametru.

**P25.n.03** – Dowolny tekst, który pojawia się w oknie alarmu.

Przykład aplikacji: Alarm użytkownika UA3 musi być generowany przez zamknięcie wejścia INP5, a także musi pojawić się komunikat 'Otwarte drzwi'. W tym przypadku należy ustawić część menu 3 (wg alarmu UA3):

- 
- $P25.3.01 =$  INPx

 $P35.3.02 - 5$  $P$ <sub>25</sub>.3.03  $=$  Otwarte drzwi

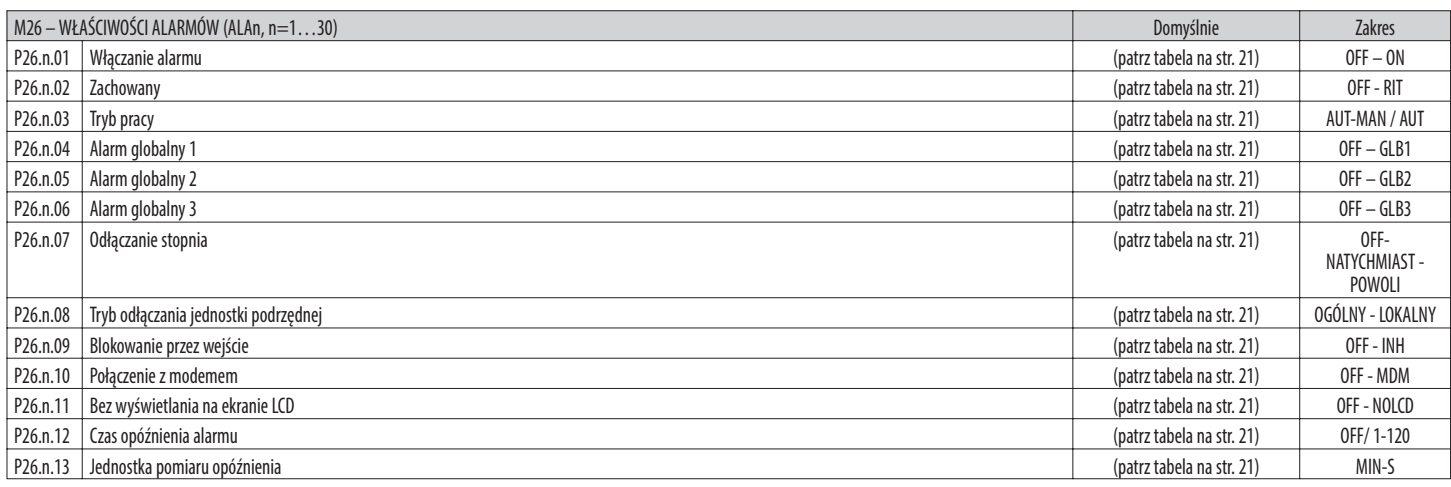

**P26.n.01** – **Włączony**: Włączanie ogólne alarmu. Jeśli alarm nie jest włączony, nie zostaje uwzględniony przy pracy urządzenia.

**P26.n.02** – **Zachowany:**Pozostaje w pamięci urządzenia nawet wtedy, gdy usunięto przyczynę, która go spowodowała.

**P26.n.03** – **Tryb pracy** – Tryby pracy, w których alarm jest włączony.

**P26.n.04...P26.n.06 – Alarm globalny 1-2-3** - Włącza wyjście przypisane do tej funkcji.

**P26.n.07** – **Tryb odłączania stopnia** – Określa, czy i jak stopnie powinny być odłączane, gdy emitowany jest przedmiotowy alarm. Można wybrać jedną z następujących opcji:

**OFF** – Brak odłączania; **NATYCHMIAST** = odłączanie szybkie; **POWOLI** = odłączanie stopniowe.

**P26.n.08** – **Tryb odłączania jednostki podrzędnej** – W przypadku aplikacji Master/Slave określa, czy wygenerowanie tego alarmu ma odłączać wszystkie stopnie systemu (OGÓLNY) czy tylko panel, w którym wystąpił stan alarmowy (LOKALNY).

**P26.n.09** – **Zablokowanie:** Alarm może być tymczasowo wyłączony poprzez aktywację wejścia programowalnego ustawionego na funkcję Blokowanie alarmów.

**P26.n.10** – **Połączenie z modemem** - Następuje podłączenie modemu zgodnie z trybem ustawionym w odpowiednich menu.

**P26.n.11** – **Bez LCD** - Alarm jest zarządzany normalnie, nie jest jednak wyświetlany na wyświetlaczu.

**P26.n.12 – P26.n.13 – Czas opóźnienia** – Opóźnienie w minutach lub sekundach, zanim alarm zostanie wygenerowany.

LIMx-REMx

#### ALARMY

– W momencie generowania alarmu na wyświetlaczu pojawia się ikona alarmu, kod identyfikacyjny i opis alarmu w wybranym języku.

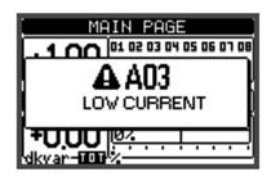

I340 PL 02 15 1340 PL 02

– Jeśli przyciski poruszania się po stronach zostaną wciśnięte, wyskakujące okienko z opisem alarmu znika na chwilę, po czym pojawia się ponownie po kilku sekundach.

– Dopóki alarm jest aktywny, miga czerwona dioda obok ikony alarmu na panelu przednim.

– O ile są włączone, generowane są lokalne i zdalne alarmy akustyczne.

– Alarm można skasować przez wciśnięcie przycisku **✔** .

– Jeśli nie można skasować alarmu, oznacza to, że utrzymuje się przyczyna, która go spowodowała.

– Po wystąpieniu jednego lub większej liczby alarmów regulator DCRG8 zachowuje się zależnie od ustawienia właściwości aktywnych alarmów.

OPIS ALARMÓW

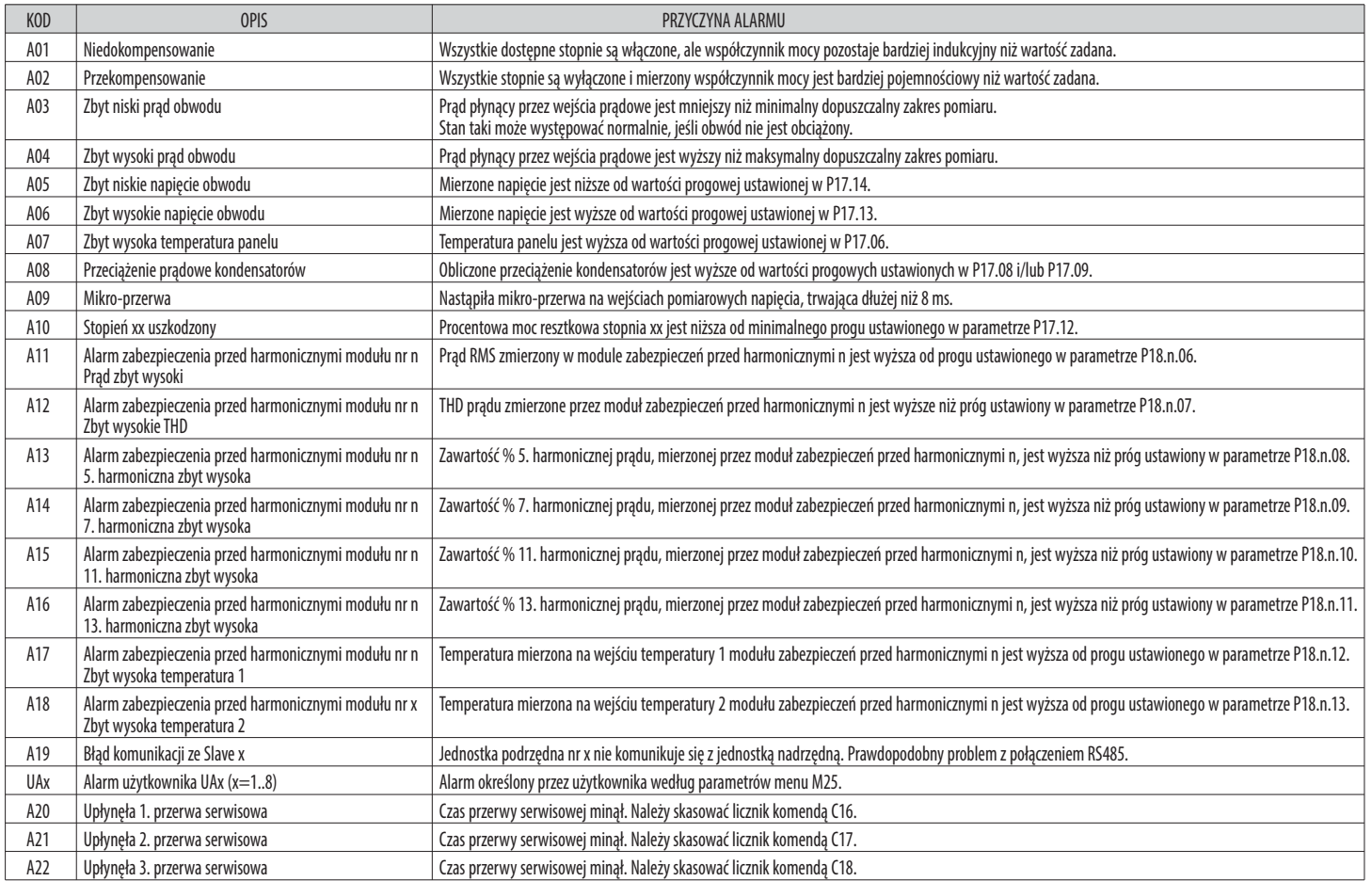

### WŁAŚCIWOŚCI ALARMÓW

Do każdego alarmu, włącznie z alarmami użytkownika (User Alarms, UAx), mogą być przypisane różne właściwości:

– **Włączony**- Ogólne włączanie alarmu. Jeśli alarm nie jest włączony, nie zostaje uwzględniony przy pracy urządzenia.

- **Zachowany** Pozostaje w pamięci urządzenia nawet wtedy, gdy usunięto przyczynę, która go spowodowała.
- **Tryb pracy** Tryby pracy, w których alarm jest włączony.

– **Alarm globalny 1-2-3** – Włącza wyjście przypisane do tej funkcji.

- **Tryb odłączania stopnia** Określa, czy i jak stopnie powinny być odłączane, gdy emitowany jest przedmiotowy alarm.
- **OFF** = Bez odłączania. **NATYCHMIAST** = odłączanie szybkie. **POWOLI** = odłączanie stopniowe.

– **Tryb odłączania jednostki podrzędne**j – W przypadku aplikacji Master/Slave określa, czy wygenerowanie tego alarmu ma odłączać wszystkie stopnie systemu (OGÓLNY) czy tylko wyjścia panelu, w którym wystąpił stan alarmowy (LOKALNY).

– **Zablokowanie** - Alarm może być tymczasowo wyłączony poprzez aktywację wejścia programowalnego ustawionego na funkcję Blokowanie alarmów.

- **Połączenie z modemem** Następuje podłączenie modemu zgodnie z trybem ustawionym w odpowiednich menu.
- 
- **Bez LCD** Alarm jest zarządzany normalnie, nie jest jednak wyświetlany na wyświetlaczu. – **Czas opóźnienia** – Opóźnienie w minutach lub sekundach, zanim alarm zostanie wygenerowany.

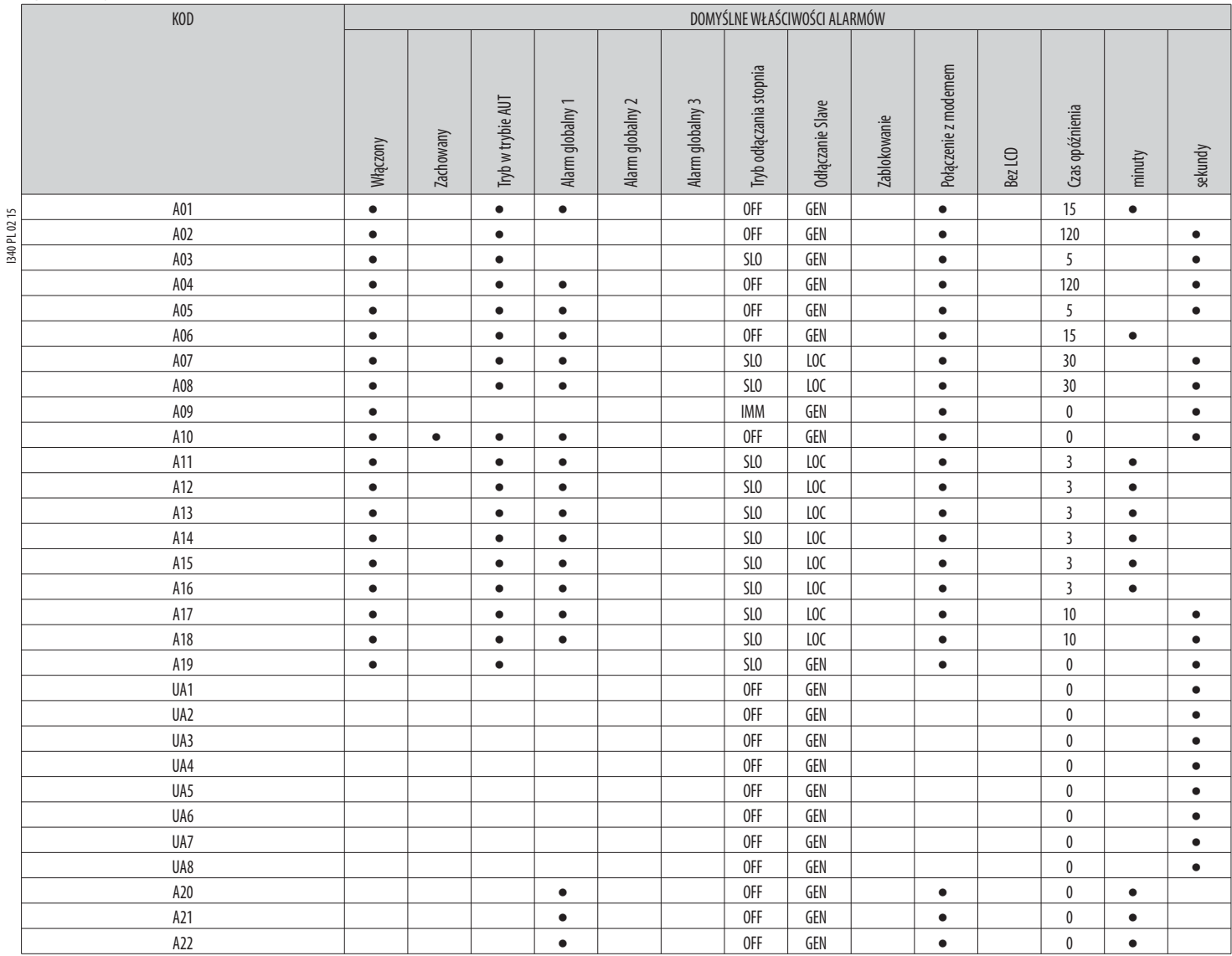

### MENU KOMEND

TABELA ALARMÓW

– Menu komend umożliwia wykonywanie takich sporadycznych czynności, jak kasowanie pomiarów, liczników, alarmów itp.

– Jeśli wprowadzono hasło dostępu zaawansowanego, przy użyciu menu komend można również wykonywać automatyczne operacje użyteczne do konfiguracji regulatora.

– W poniższej tabeli podano funkcje dostępne dzięki menu komend, podzielone w zależności od wymaganego poziomu dostępu.

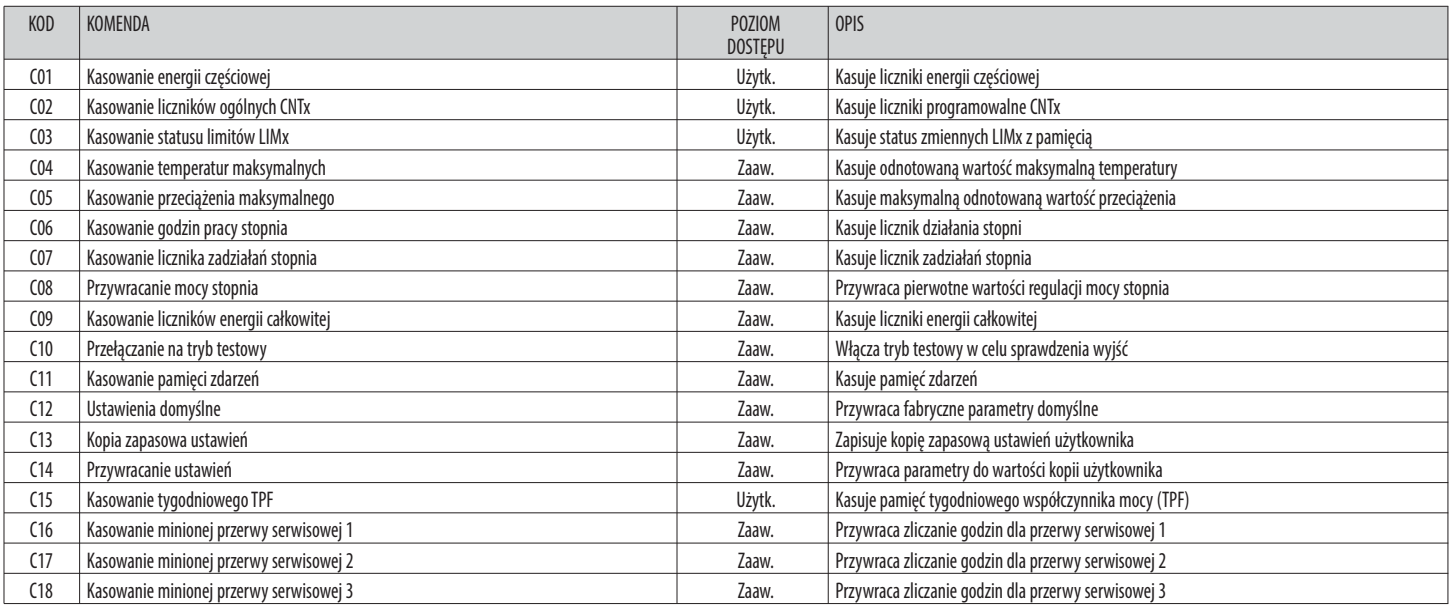

– Po wybraniu żądanej komendy należy nacisnąć **✔**, aby ją wykonać. Regulator zażąda potwierdzenia. Należy ponownie nacisnąć **✔**, a komenda zostanie wykonana.

– Aby anulować wykonanie wybranej komendy, należy nacisnąć ◄.

– Aby wyjść z menu komend, należy nacisnąć ◄.

**Lovato** 

TABELA POMIARÓW PROGÓW LIMITÓW I WYJŚĆ ANALOGOWYCH

– W poniższej tabeli podano wszystkie pomiary, jakie mogą być przypisane do limitów (LIMx, menu M20) i do wyjść analogowych (AOUx, menu M23).

– Kody wybrane w parametrach P20.n.01 i P23.n.02 odpowiadają pomiarom podanym poniżej.

Aby ułatwić porównanie z pomiarami trójfazowymi, przewidziano pomiary 'wirtualne', które obejmują najwyższy z pomiarów z trzech faz. Pomiary te można zidentyfikować po obecności napisu MAX w kodzie pomiaru.

Przykład: Jeśli zamierza się zastosować limit maksymalny wynoszący 10% na zawartość 5. harmonicznej prądu w układzie, w przypadku trzech faz prądu należy zaprogramować LIM1 z pomiarem H. I MAX, z nr kanału ustawionym na 5. Urządzenie będzie uwzględniać najwyższą z zawartości harmonicznych w 5. kolejności wśród prądów I L1, I L2 i I L3.

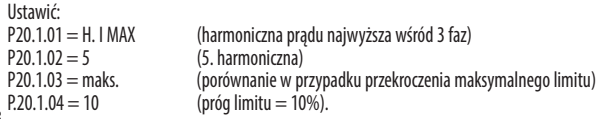

PL0215 I340 PL 02 15 …. 140F

LP KOD POMIARU OPIS 00 OFF Pomiar wyłączony 01 V L1-N Napięcie fazowe L1-N 02 V L2-N Napięcie fazowe L2-N 03 V L3-N Napięcie fazowe L3-N 04 | I L1 Prąd fazowy L1 05 | I L2 Prąd fazowy L2 06 | I L3 Prad fazowy L3 07 V L1-L2 Napięcie międzyfazowe L1-L2 08 V L2-L3 Napięcie międzyfazowe L2-L3 09 V L3-L1 Napięcie międzyfazowe L3-L1 10 W L1 Moc czynna L1 11 | W L2 | Moc czynna L2 12 W L3 Moc czynna L3 13 var L1 Moc bierna L1 14 var L2 Moc bierna L2 15 var L3 Moc bierna L3 16 VA L1 Moc pozorna L1 17 VA L2 Moc pozorna L2 18 VAL3 Moc pozorna L3 19 Hz Częstotliwość 20 | Cosphi L1 | Cos fi L1 21 Senphi L1 Sin fi L1 22 | Cosphi L2 | Cos fi L2 23 Senphi L2 Sin fi L2 24 | Cosphi L3 | Cos fi L3 25 Senphi L3 Sin fi L3 26 W TOT Całkowita moc czynna 27 var TOT Całkowita moc bierna 28 VA TOT Całkowita moc pozorna 29 Cosphi TOT Cos fi (układ trójfazowy symetryczny) 30 Senphi TOT Sin fi (układ trójfazowy symetryczny) 31 THD VLN MAX THD napięcia fazowego (maks. między fazami) 32 THD I MAX THD prądu fazowego (maks. między fazami) 33 THD VLL MAX THD napięcia międzyfazowego (maks. między fazami) 34 H. VLN MAX Zawartość harmonicznych n w napięciu fazowym (maks. między fazami) 35 H. I MAX Zawartość harmonicznych n w prądzie fazowym (maks. między fazami) 36 H. VLL MAX Zawartość harmonicznych n w napięciu międzyfazowym (maks. między fazami) 37 Cosphi MAX Cos fi (maks. między fazami) 38 Senphi MAX Sin fi (maks. między fazami) 39 VLN MAX Napięcie fazowe (maks. między fazami) 40 I MAX Prąd (maks. między fazami) 41 VLL MAX Napięcie międzyfazowe (maks. między fazami) 42 VLN MIN Napięcie fazowe (min. między fazami) 43 VLL MIN Napięcie międzyfazowe (min. między fazami) 44 Cosphi MIN Cos fi (min. między fazami) 45 AIN Pomiar z wejść analogowych 46 CNT Zliczanie przez licznik programowalny

## SCHEMATY POŁĄCZEŃ Połączenie jednofazowe

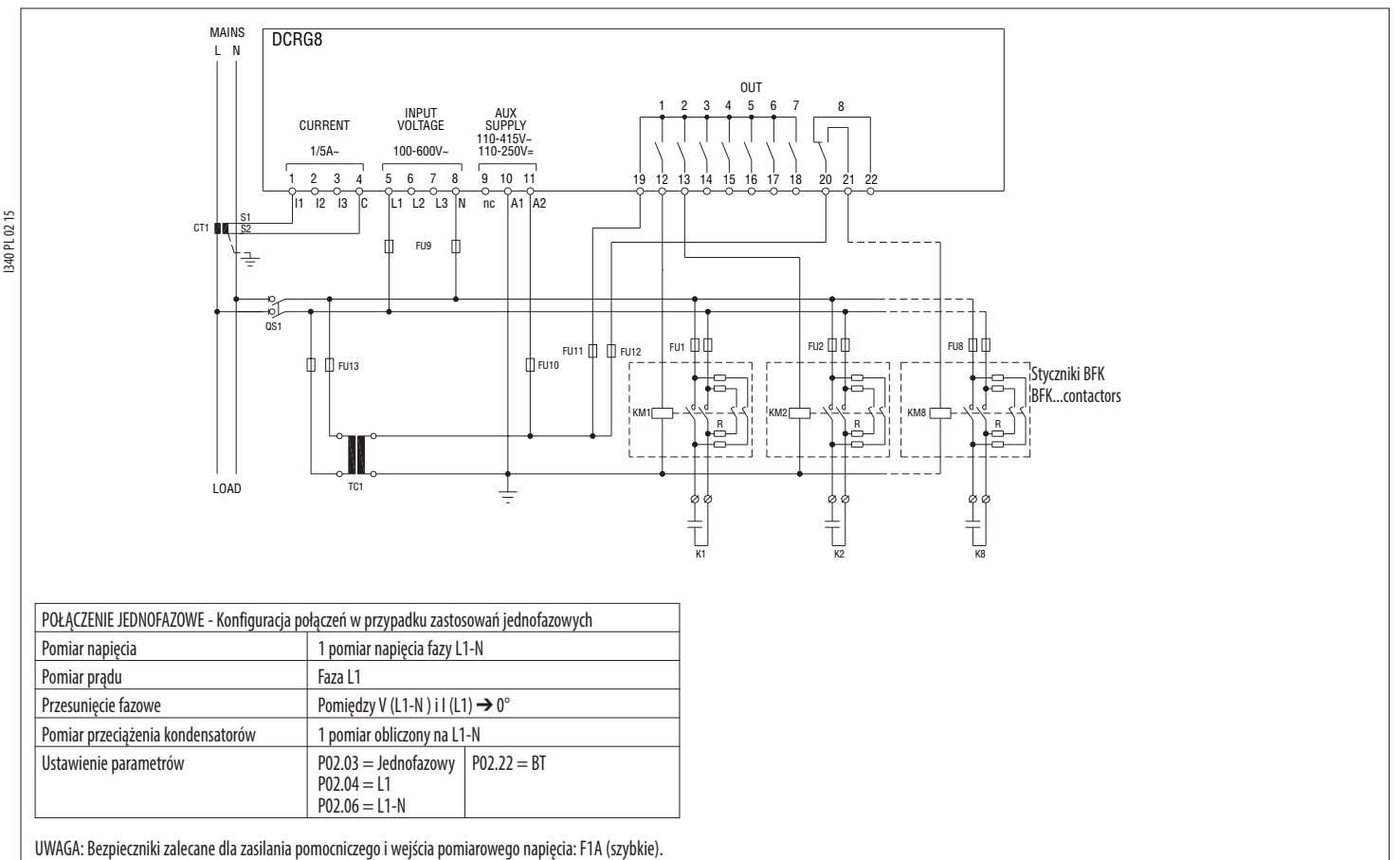

## Połączenie trójfazowe standardowe

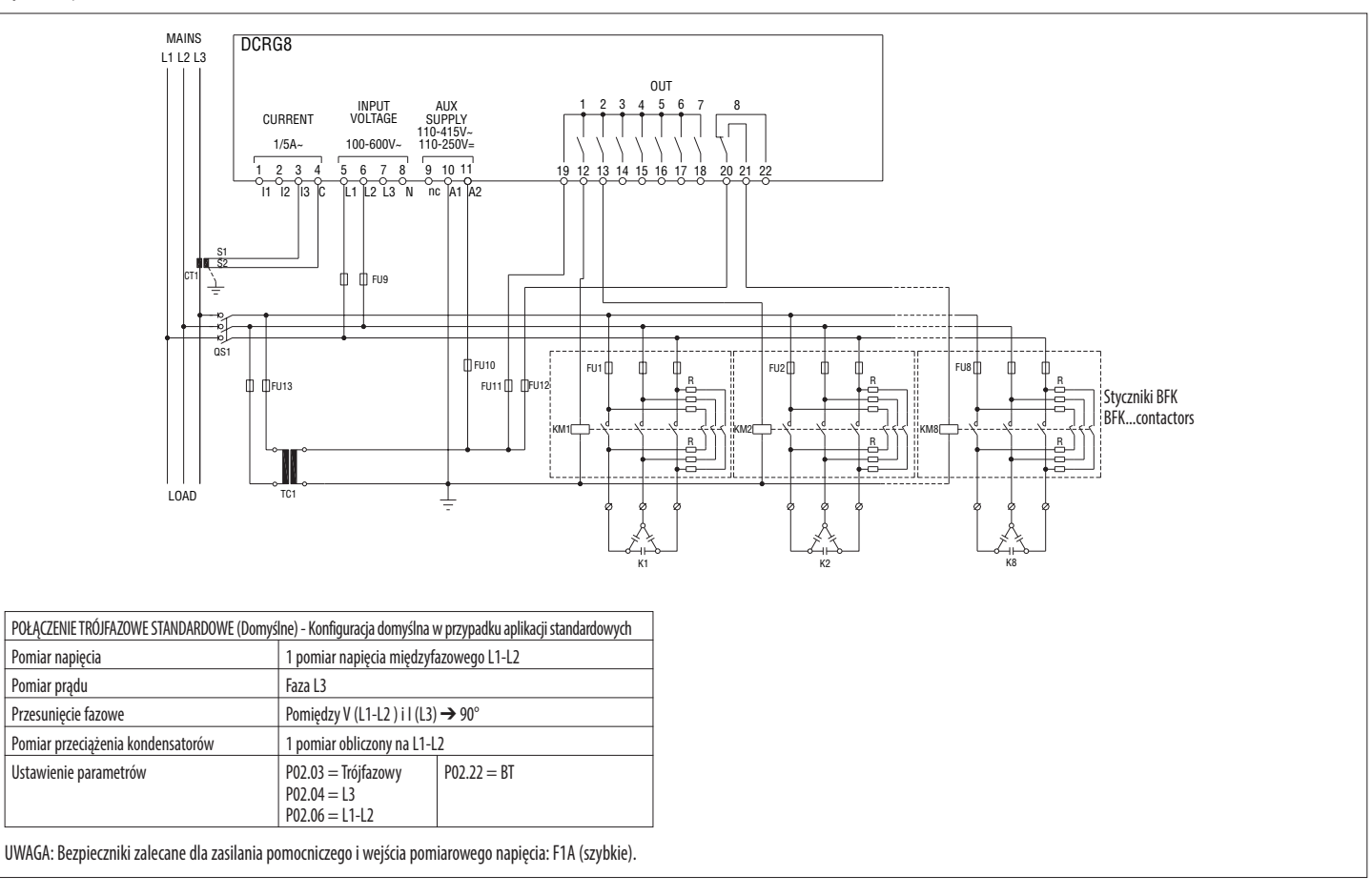

# Połączenie trójfazowe kompletne, bez przewodu neutralnego

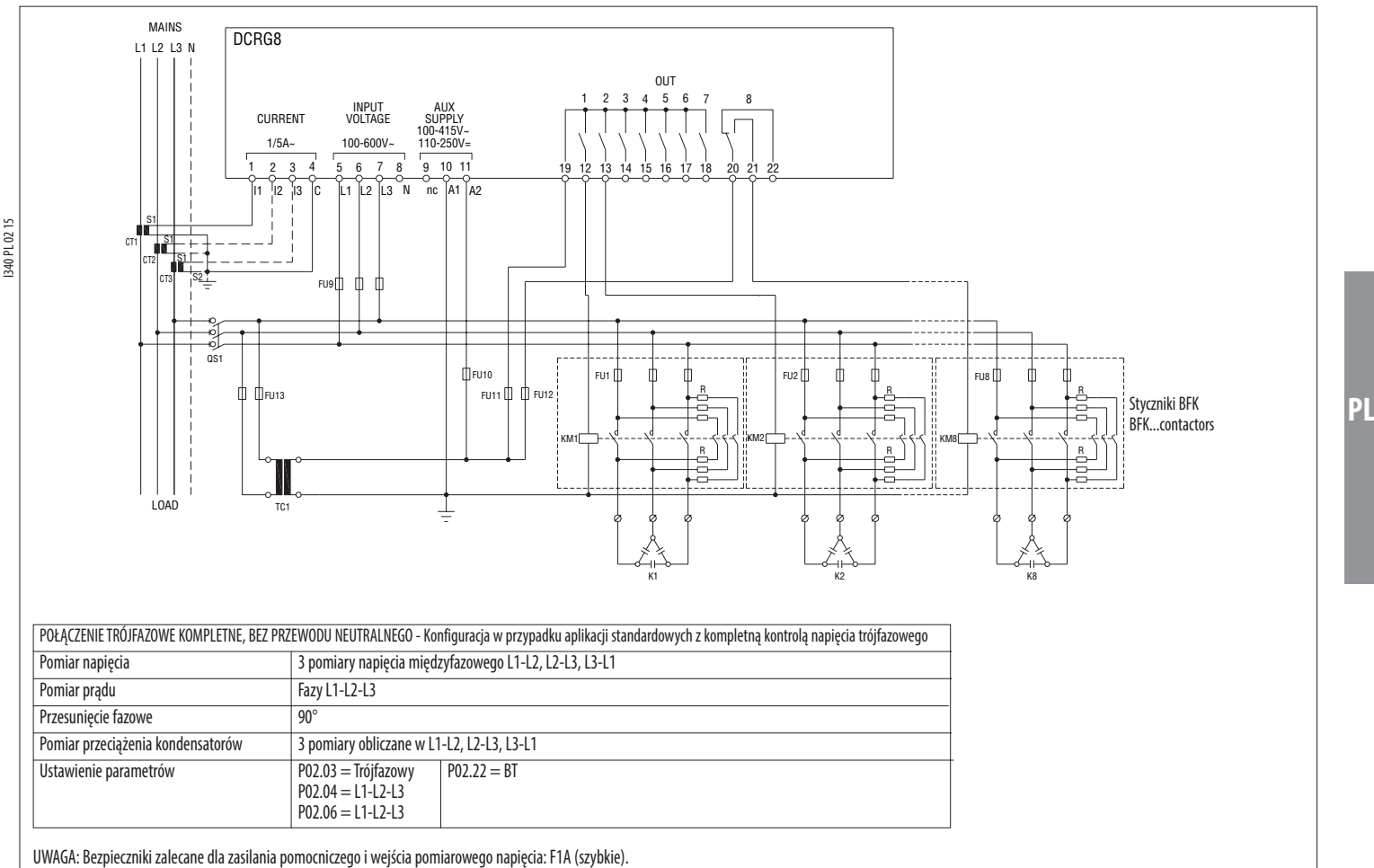

## Połączenie trójfazowe kompletne, z przewodem neutralnym

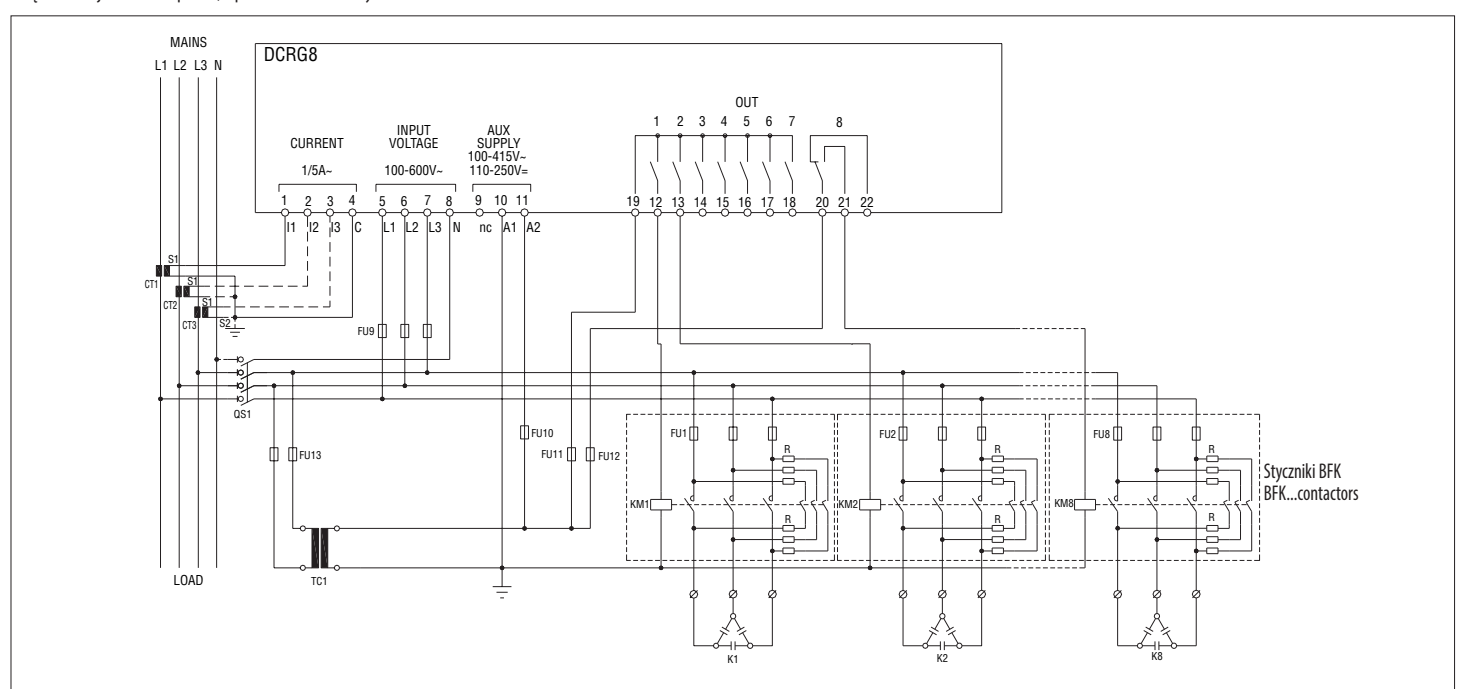

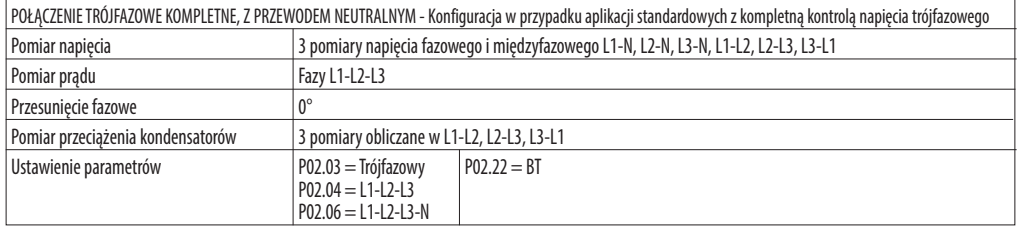

UWAGA: Bezpieczniki zalecane dla zasilania pomocniczego i wejścia pomiarowego napięcia: F1A (szybkie).

**Lovato** 

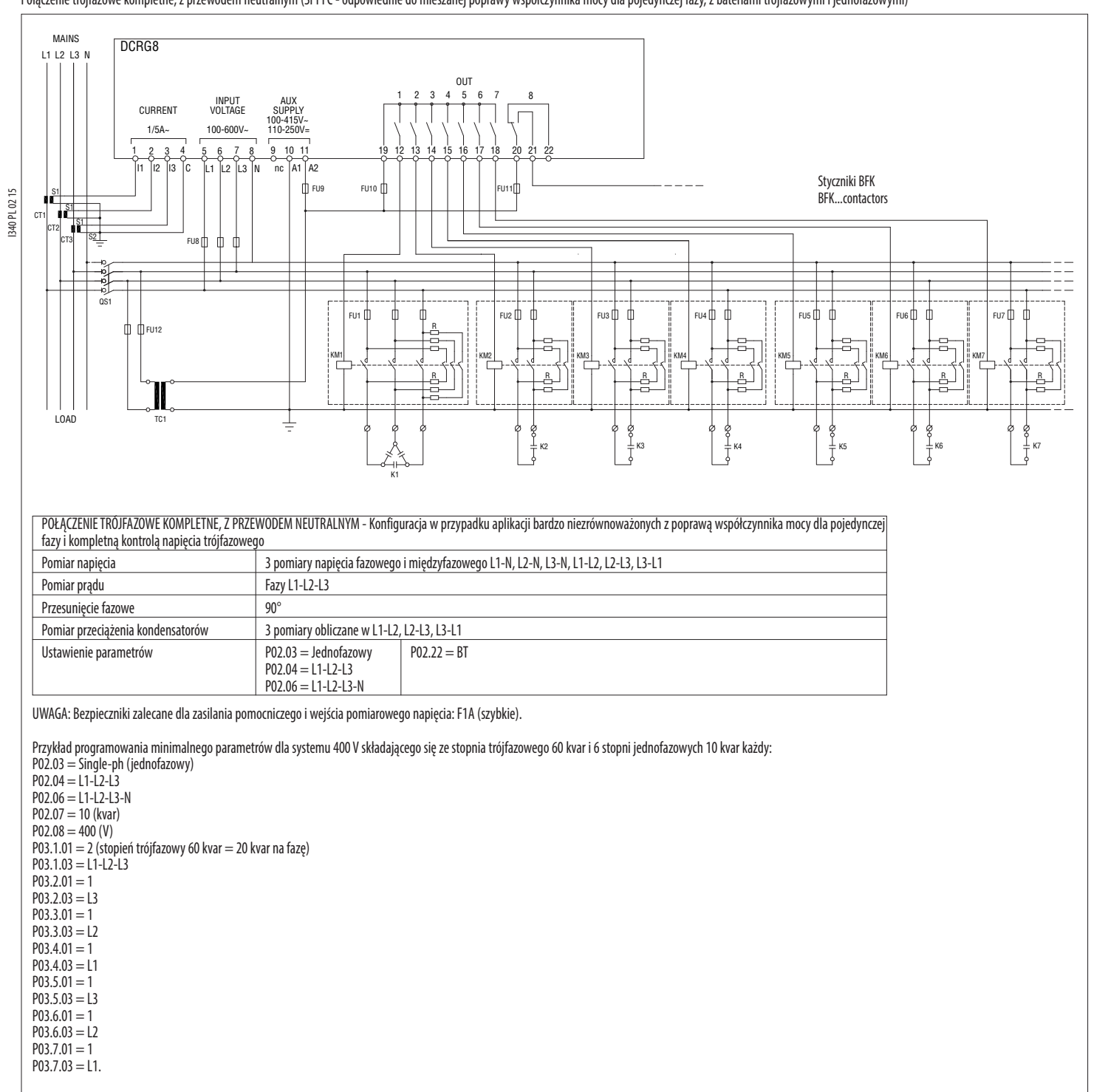

## Połączenie trójfazowe kompletne, z przewodem neutralnym (SPPFC - odpowiednie do mieszanej poprawy współczynnika mocy dla pojedynczej fazy, z bateriami trójfazowymi i jednofazowymi)

## Połączenie z pomiarami po stronie SN i z poprawą współczynnika mocy po stronie NN

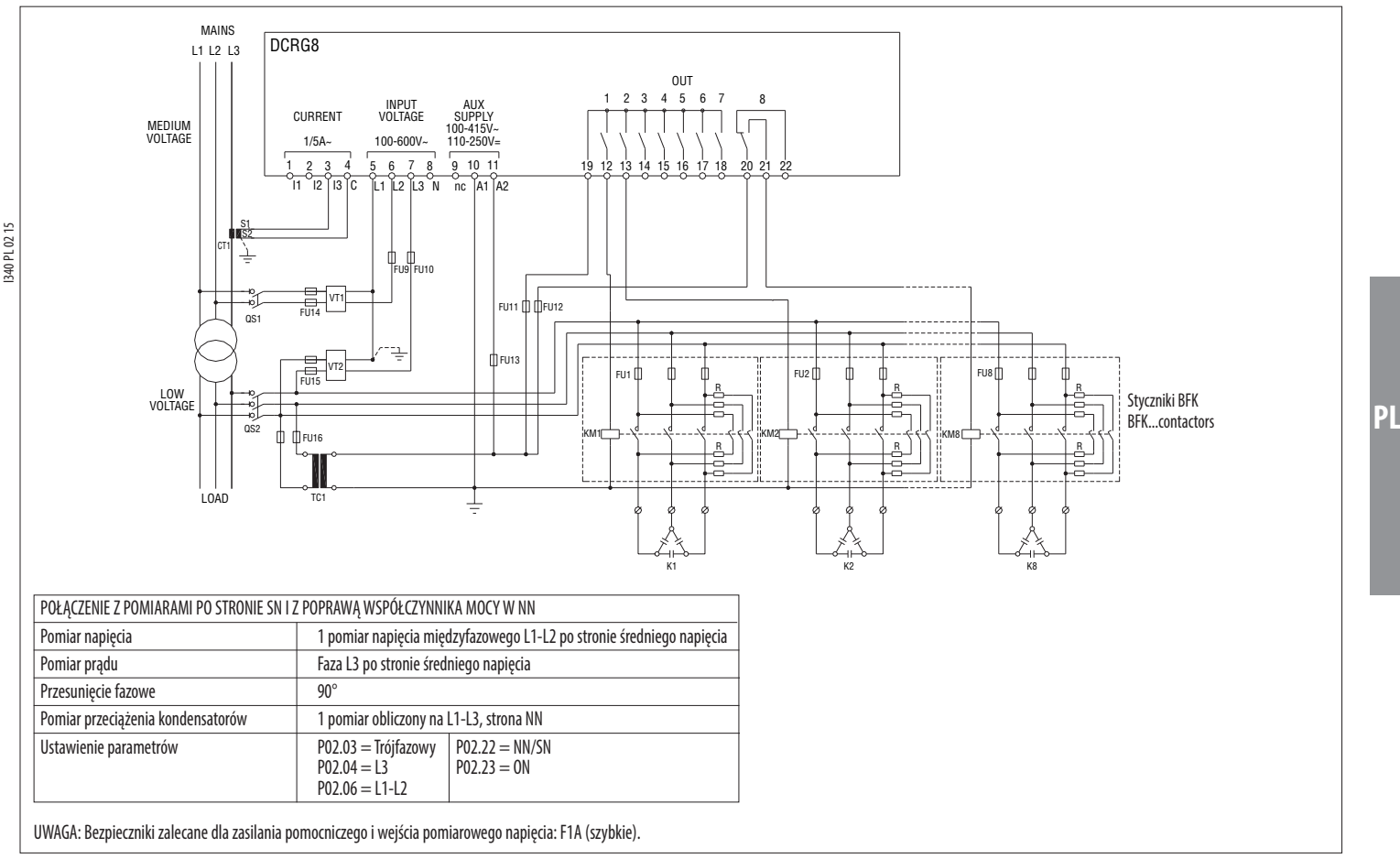

Połączenie trójfazowe kompletne, po stronie SN

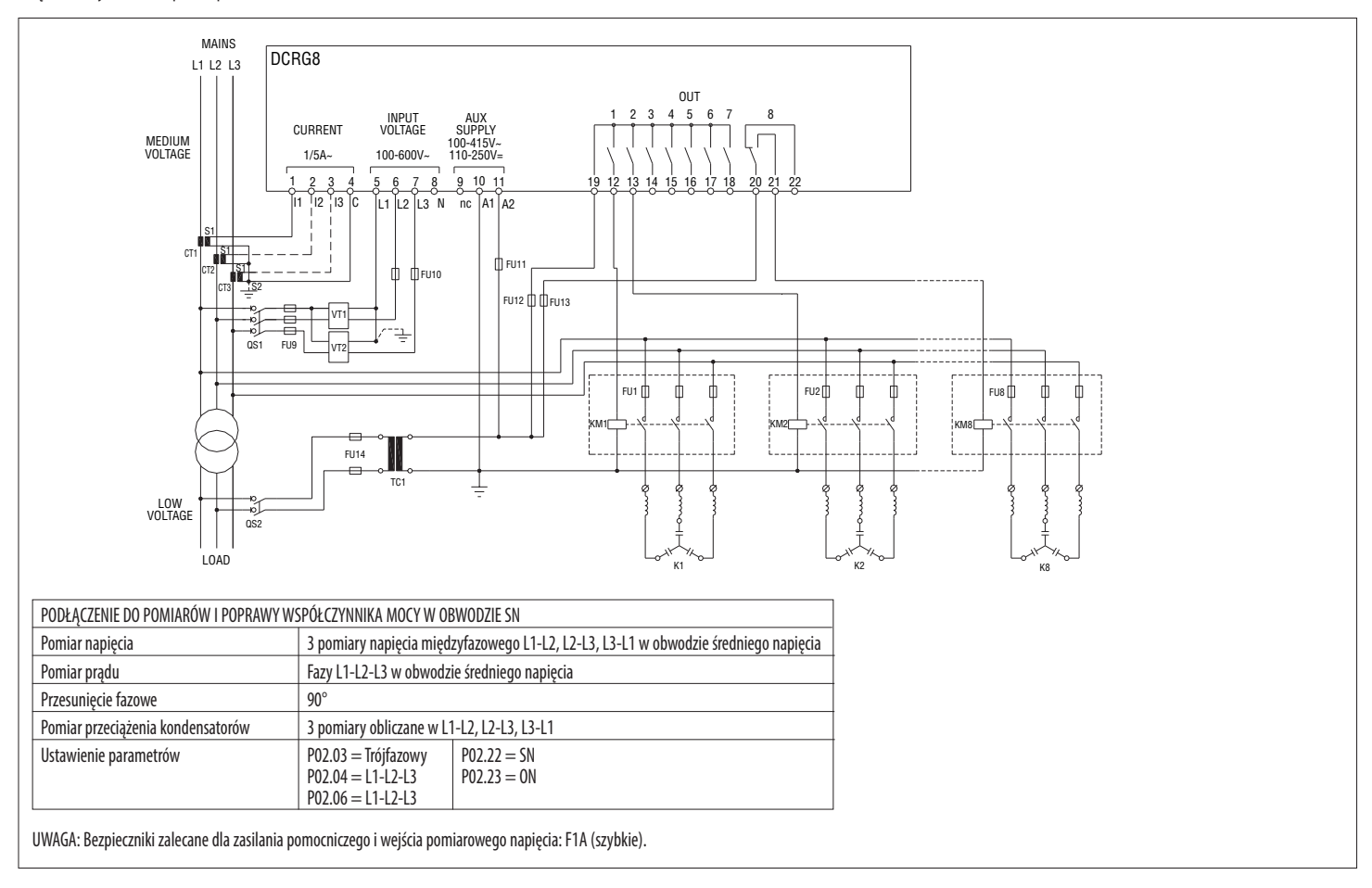

**Lovato** 

# Stopnie na modułach rozszerzeń

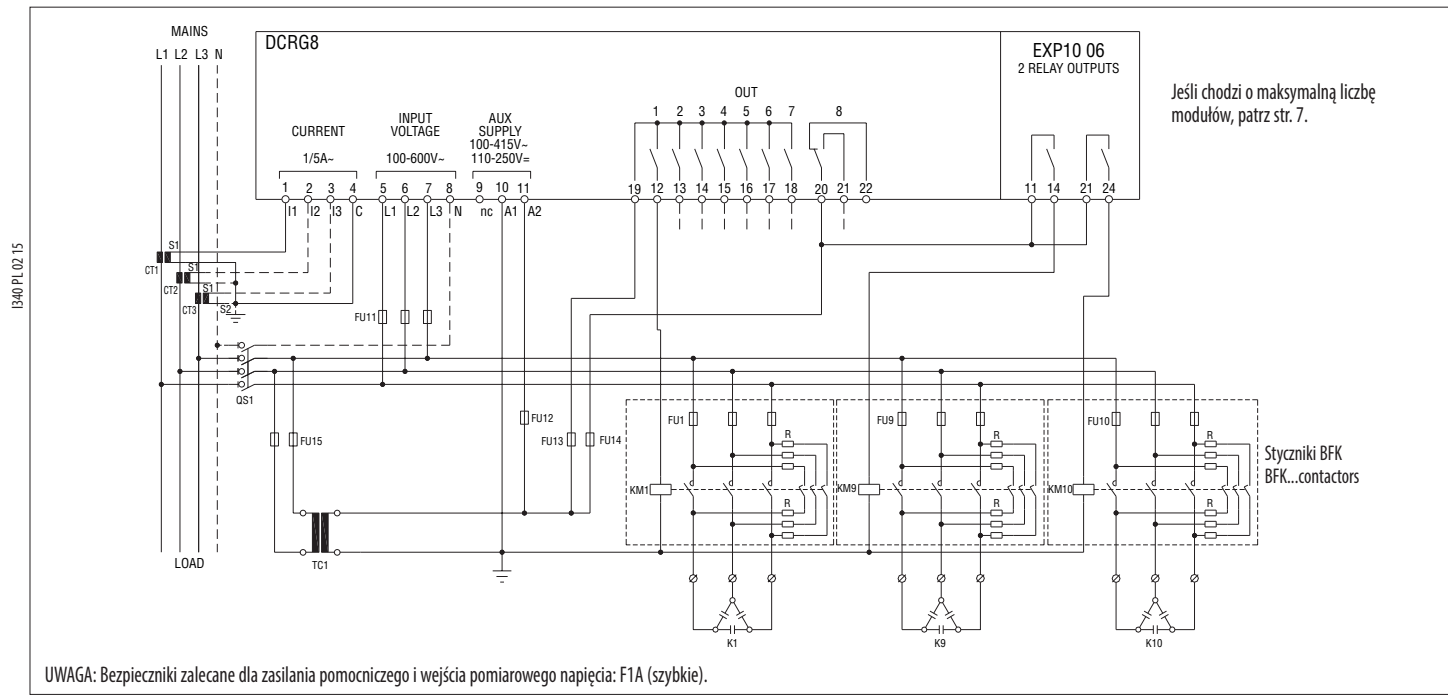

Połączenie modułów statycznych (FAST)

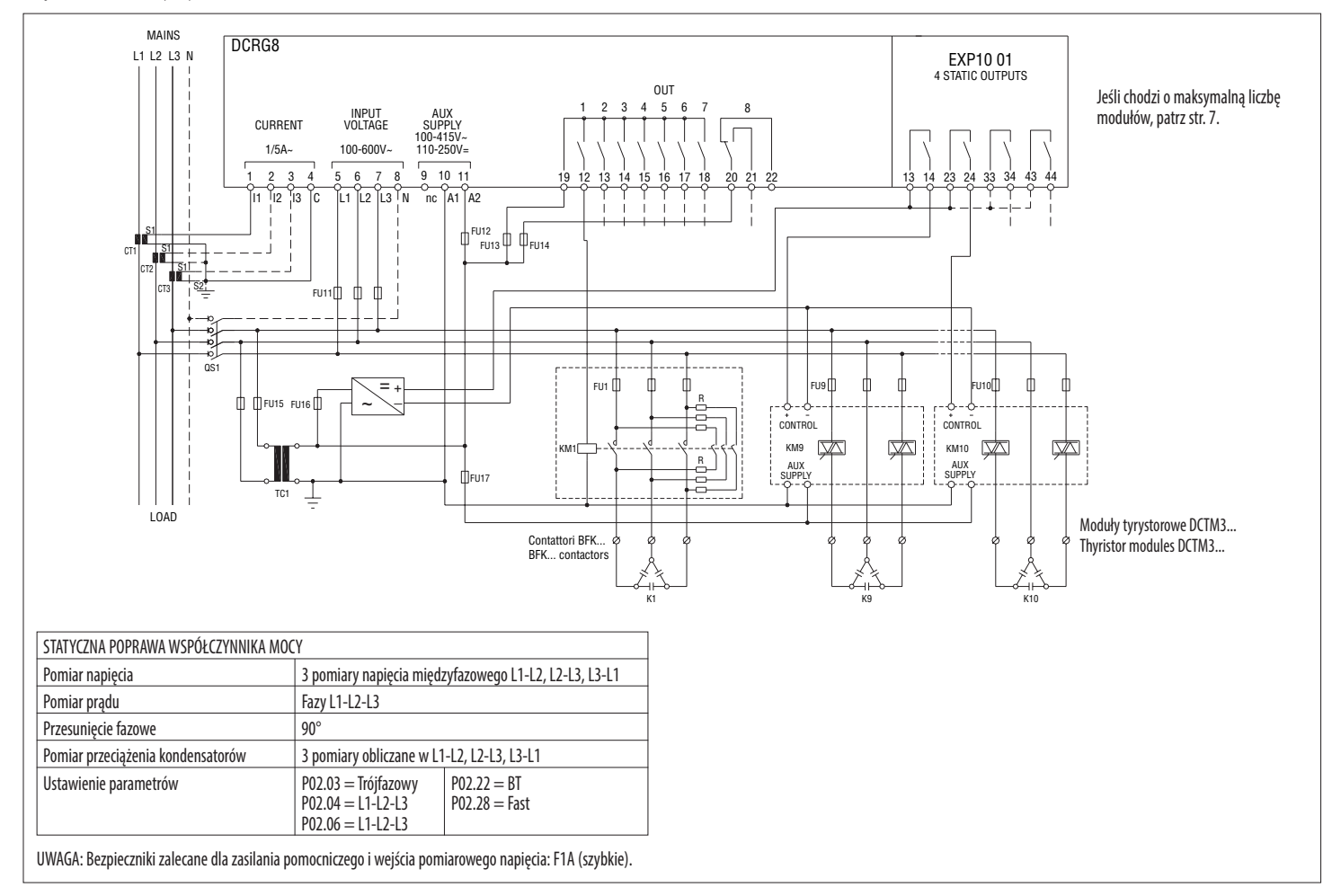

**Lovato** 

![](_page_27_Figure_1.jpeg)

**PL**

28

# ROZMIESZCZENIE ZACISKÓW

![](_page_28_Figure_1.jpeg)

## INSTALACJA

- Regulator DCRG8 przeznaczony jest do montażu w płaszczyźnie. Przy prawidłowym montażu gwarantuje stopień ochrony IP65.
- Włożyć regulator w otwór montażowy, upewniając się, czy uszczelka jest ustawiona prawidłowo pomiędzy powierzchnią panelu a ramą regulatora.
- Należy upewnić się, czy końcówka tabliczki znamionowej nie pozostała zagięta pod uszczelką, uniemożliwiając uszczelnienie. Powinna być prawidłowo umieszczona wewnątrz ramy.
- Wykonując czynności od wnętrza ramy, dla każdego z czterech zacisków mocujących (dostarczanych wraz z regulatorem), należy umieścić zacisk metalowy w odpowiednim otworze na bokach obudowy, a następnie przesunąć go do tyłu, aby włożyć zaczep do gniazda.

![](_page_28_Picture_7.jpeg)

- Należy powtórzyć tę samą czynność w przypadku czterech zacisków.
- Dokręcić śrubę mocującą, stosując maksymalny moment obrotowy wynoszący 0,5 Nm.
- W przypadku, gdy okaże się konieczne wymontowanie urządzenia, należy poluzować cztery śruby i wykonać procedurę w odwrotnej kolejności.
- W celu wykonania podłączenia elektrycznego należy zapoznać się z przedstawionymi w odpowiednim rozdziale schematami połączeń, a także z wymogami określonymi w tabeli parametrów technicznych.

WYMIARY MECHANICZNE I OTWORY MONTAŻOWE [mm]

![](_page_28_Figure_13.jpeg)

![](_page_29_Picture_281.jpeg)

![](_page_29_Picture_282.jpeg)

❶ Zasilanie pomocnicze pochodzące z systemu z napięciem fazowym ≤ 300 V